# **Data Mobility Perspectives and the Modern Research Data Portal**

Vas Vasiliadis **vas@uchicago.edu**

Data Mobility Workshop September 23, 2019

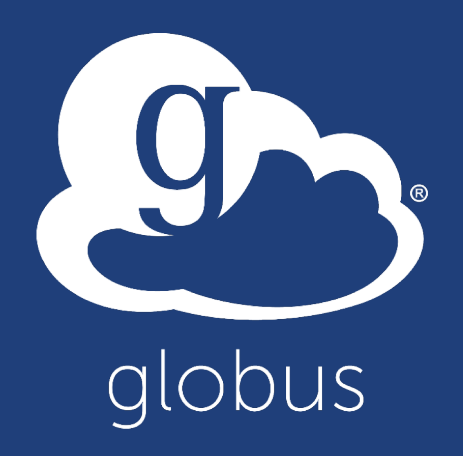

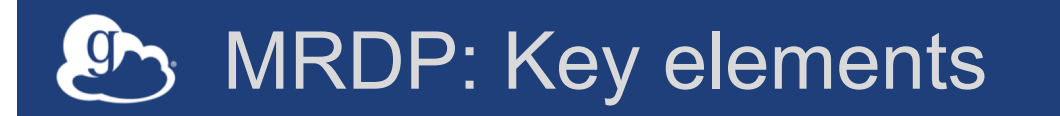

#### **Science DMZ**

**Fast, clean data path**

#### **Data Transfer Node**

**Purpose-built data mover**

#### **Globus Platform**

**Secure, reliable data orchestration**

#### **Globus Connect Storage system enabler**

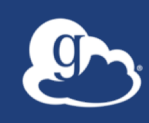

# Who/What/Where is Globus? Data mobility perspectives... - Researcher - Service provider/sysadmin - Portal/app developer

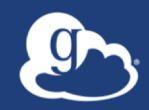

# …a brief detour on **sustainability**

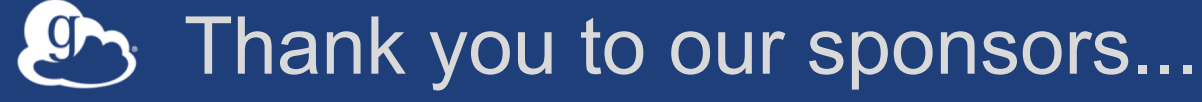

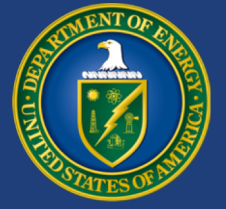

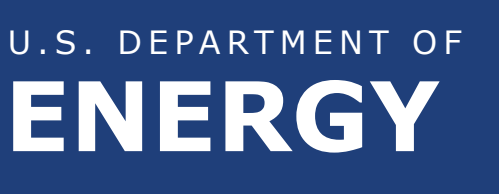

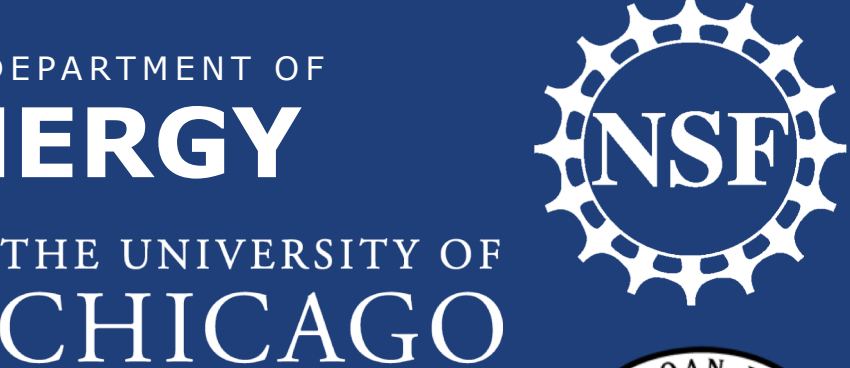

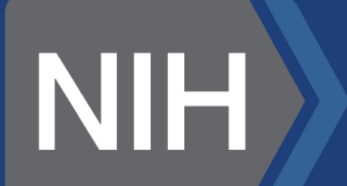

NIST **National Institute of Standards and Technology** U.S. Department of Commerce

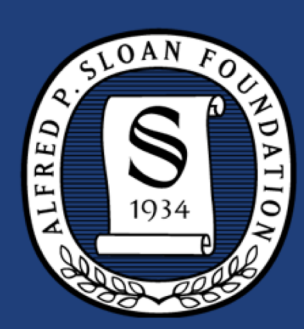

Argonne **NATIONAL LABORATORY** 

powered by web services

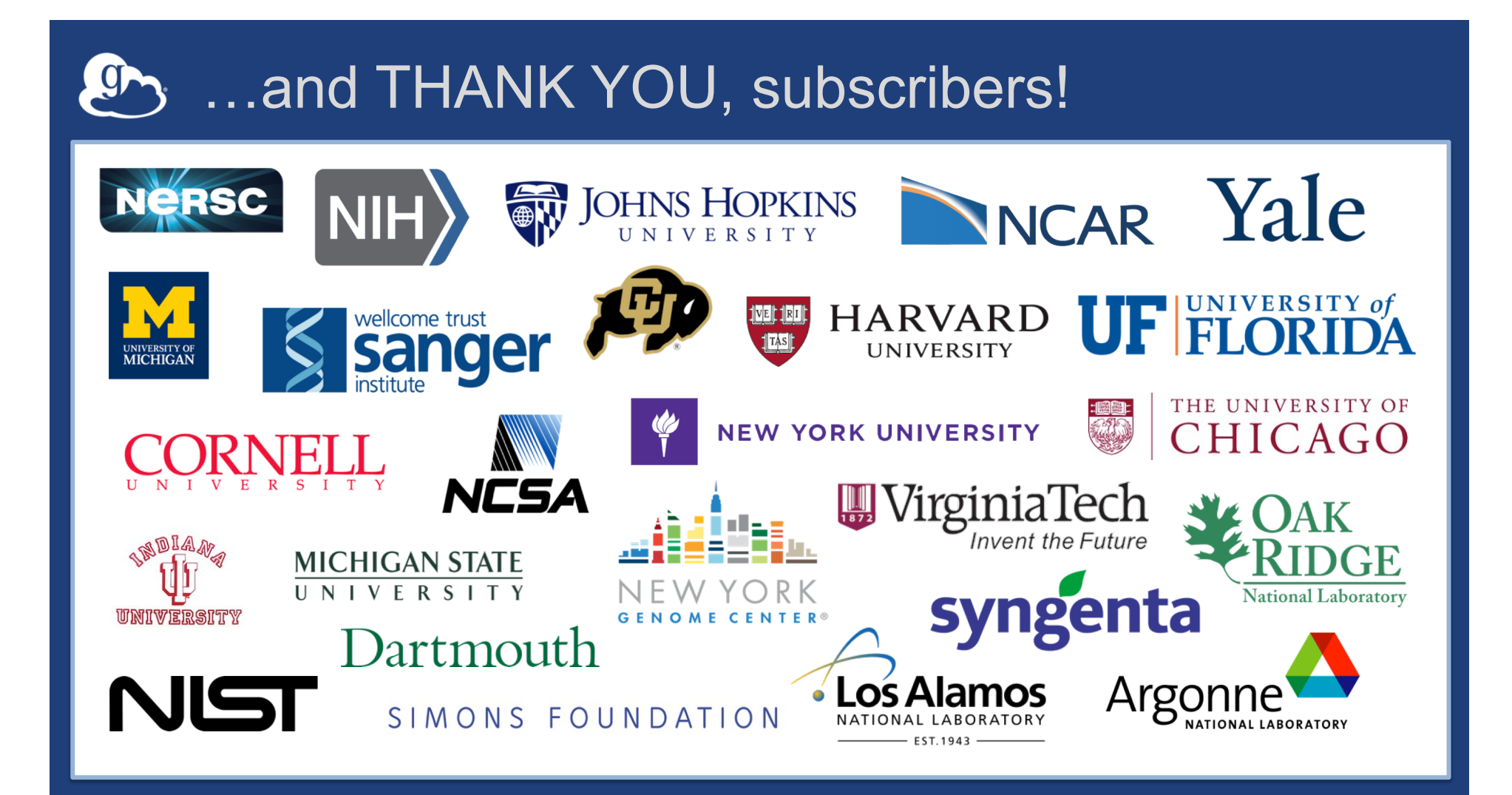

## **EX** Globus sustainability model

#### • **Standard Subscription**

- Sharing, data publication
- HTTPS access
- Console, usage reporting
- Priority support
- App integration support

#### • **High Assurance subscription**

- App instance isolation
- Additional authentication assurance
- Audit logging
- NIST 800-53, NIST 800-171 (+ BAA)
- **Branded Web Site**
- **Premium Storage Connectors**
- **Alternate Identity Provider (InCommon is standard)**

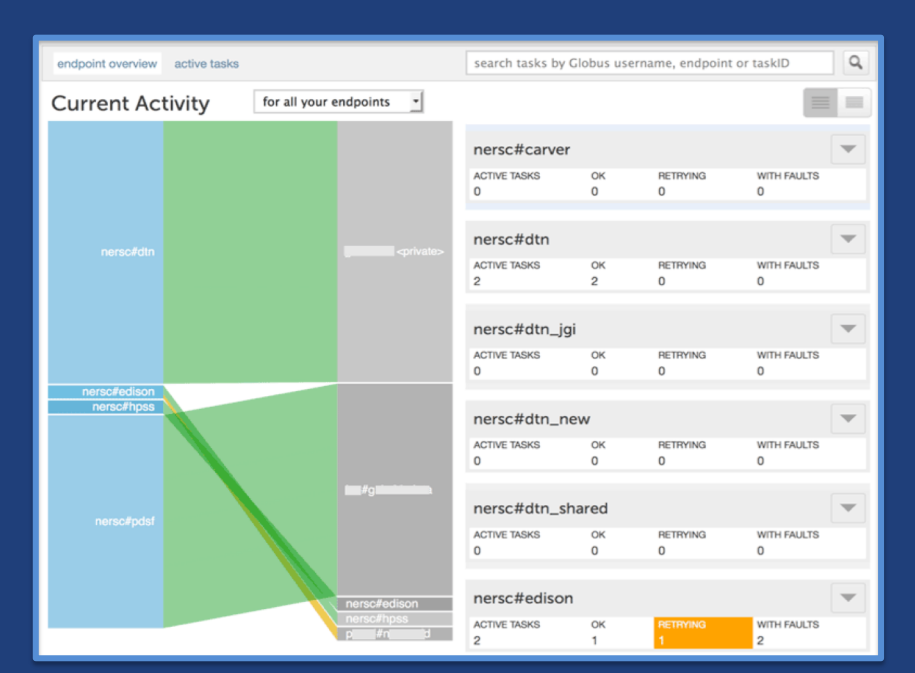

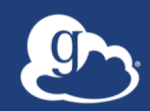

# The Researcher Perspective

#### $\int_0^1$ Unified data access across diverse storage systems

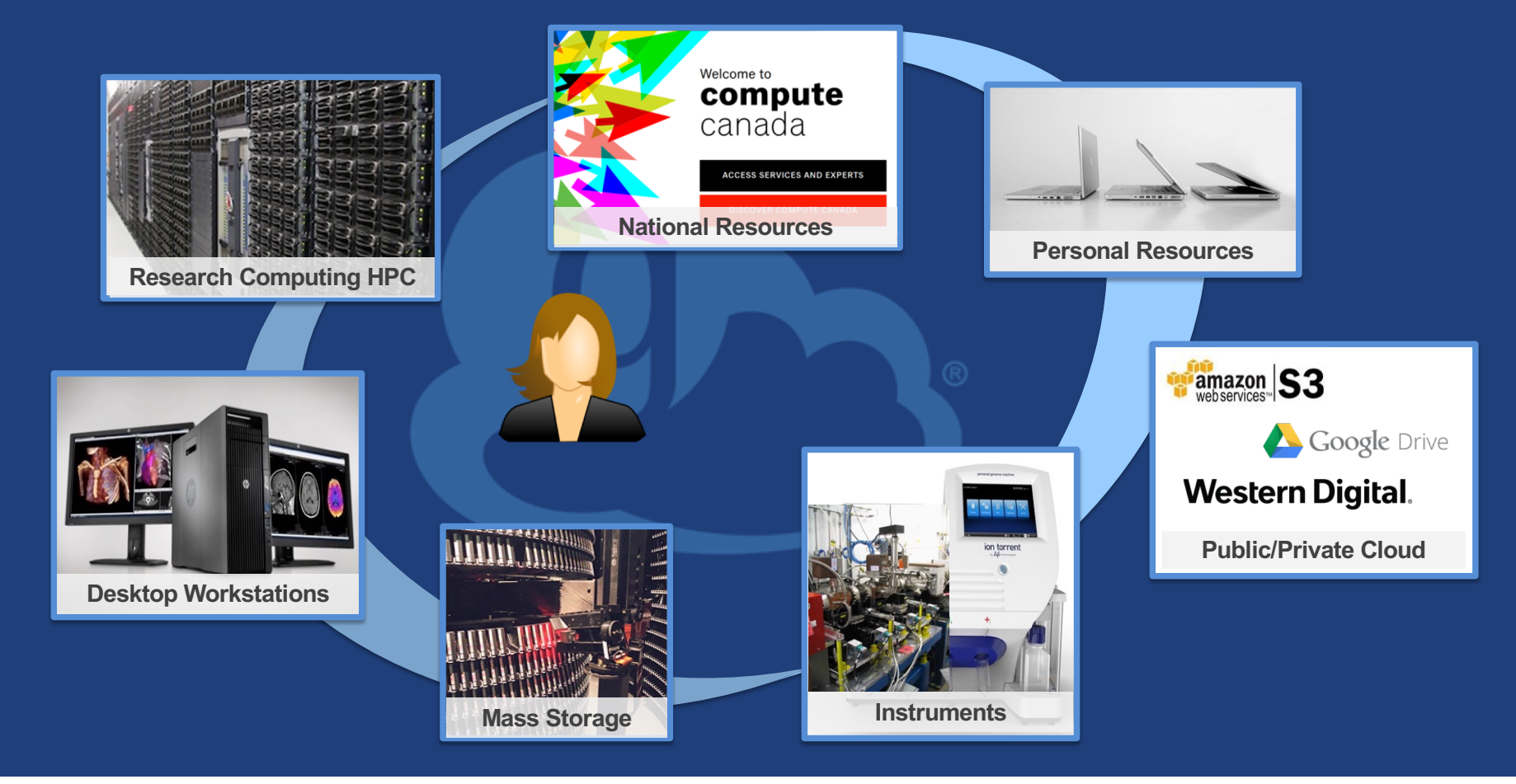

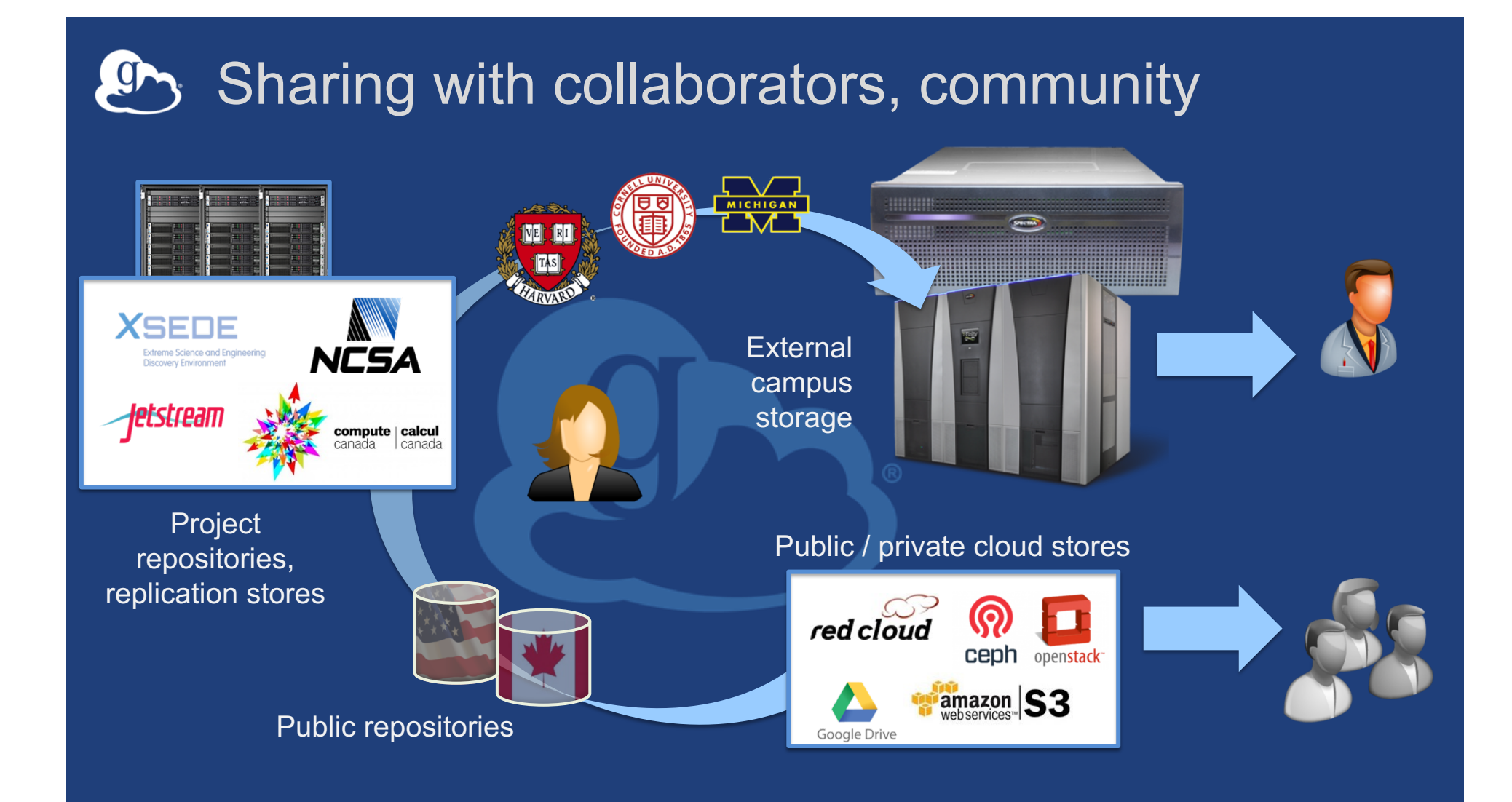

#### Managing data from instruments  $\mathbf{G}$

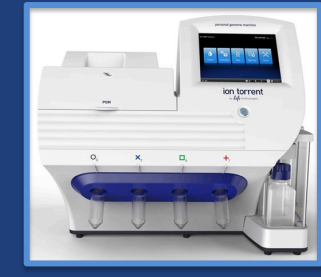

Next-Gen Sequencer

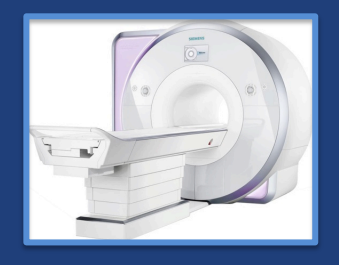

MRI

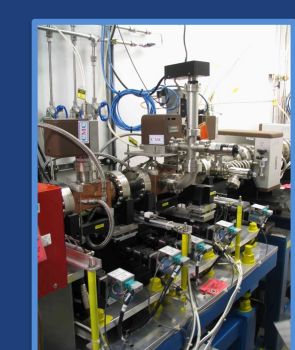

Light Sheet Microscope

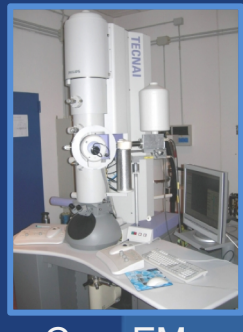

Cryo-EM

Advanced Light Source

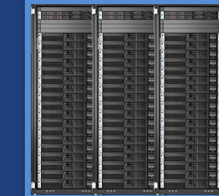

Analysis store

High-durability, low-cost store

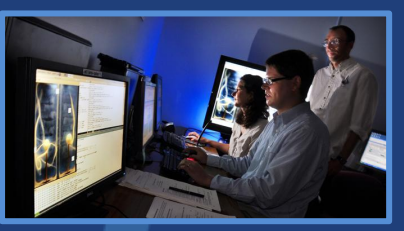

Remote visualization

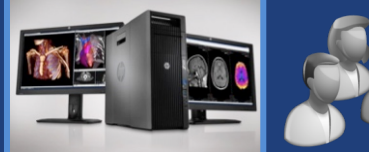

Personal system

### **Endpoints (Collections)**

- **Software you deploy on your DTN – Globus Connect**
- **Storage abstraction**
	- All transfers happen between two endpoints
- **Collection ~= Endpoint**
- **Test / Demo Endpoints**
	- Globus Tutorial Endpoint 1/2
	- ESnet Read-Only \*
	- DME Datasets \*, DME PerfTest \*

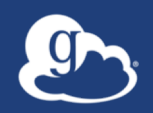

# **Globus Web App** File transfer Data Sharing Linked Identities **Groups**

## **ED** Globus security

#### • **Access control**

- Identities provided and managed by institution
- Globus as identity broker: no access to institutional user credentials
- Institution controls all access policies
- **Researchers can overlay sharing permissions** 
	- Data remain at institution, not hosted by Globus
- **Automated integrity checks of transferred data**
- **High service availability**
- **Monitoring**
- **Encryption: all communications, data in transit (optional)**

### **E** Globus for high assurance data management

- **Restricted data handling: PHI, PII, CUI**
- **Security controls: NIST 800-53, 800-171 Low**
- **Business Associate Agreement (BAA) w/UChicago** – University of Chicago has a BAA with Amazon
- **"Equivalent" UK/EU privacy contractual agreements** – e.g. to cover Data Processor requirements under GDPR

### **Latism Assurance features**

- **Additional authentication assurance**
	- Authenticate with a specific identity within a session
	- Reauthenticate after specified time period

#### • **Application instance isolation**

- Authentication context is per application, per session
- **Forced encryption of data in transit**
- **Local audit logs (on data transfer nodes)**

### **(I)** Globus security: Operational security

- **Intrusion detection and prevention**
- **Performance and health monitoring**
- **Logging**
- **Secure remote access, access control**
- **Uniform configuration management and change control**
- **Backups and disaster recovery**
- **Service data encrypted at rest**
- **AWS best practices (VPCs, IAM, Security Groups)**

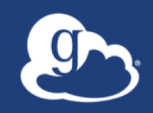

# **Protected Data Management** Authentication assurance Session isolation

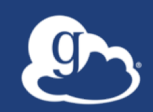

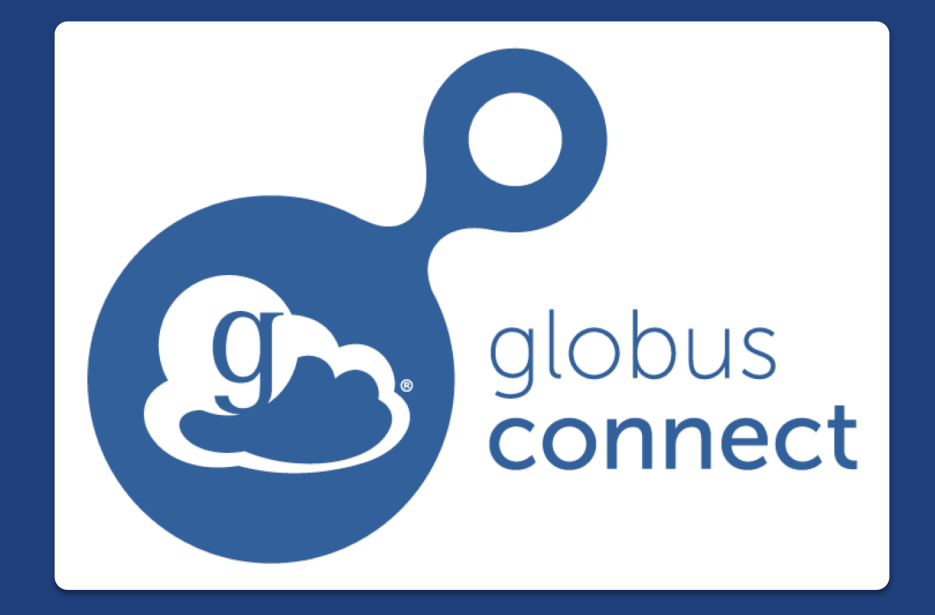

**…makes storage systems accessible via Globus**

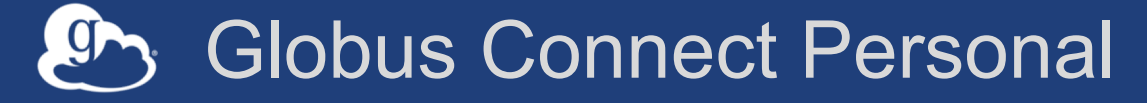

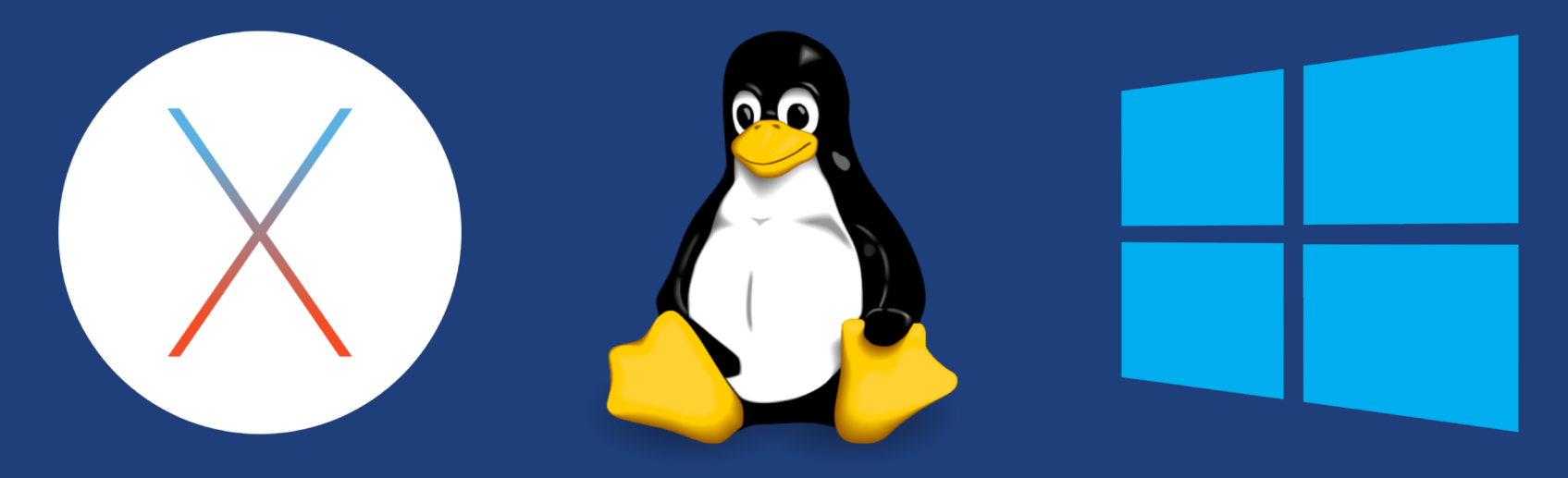

- **Rapid installation/removal by non-privileged account**
- **Zero configuration; auto updating**
- **Handles NATs**

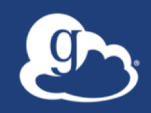

# The Service Provider and System Administrator Perspective

## **GLOBUS Connect Server**

- **Makes your storage accessible via Globus**
- **Multi-user server, installed and managed by sysadmin**
- **Default access for all local accounts**
- **Native packaging Linux: DEB, RPM**

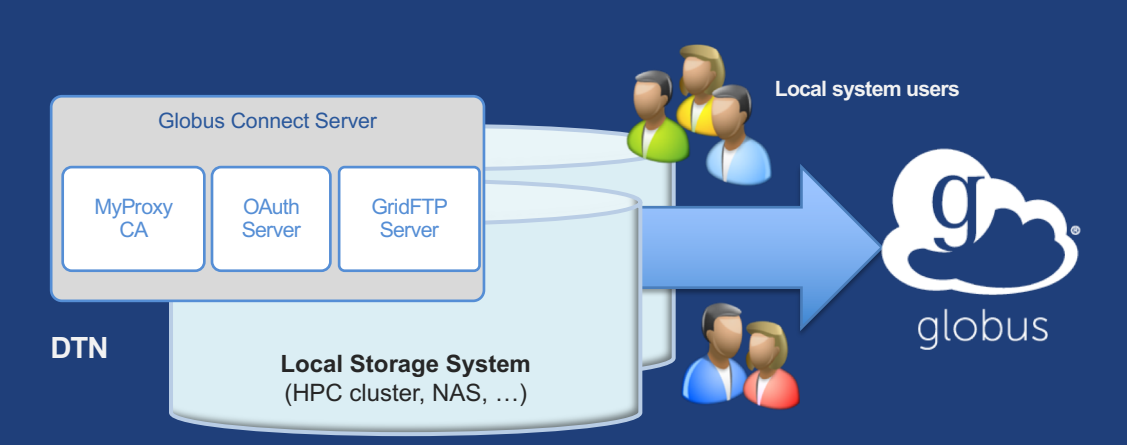

**docs.globus.org/globus-connect-server-installation-guide/**

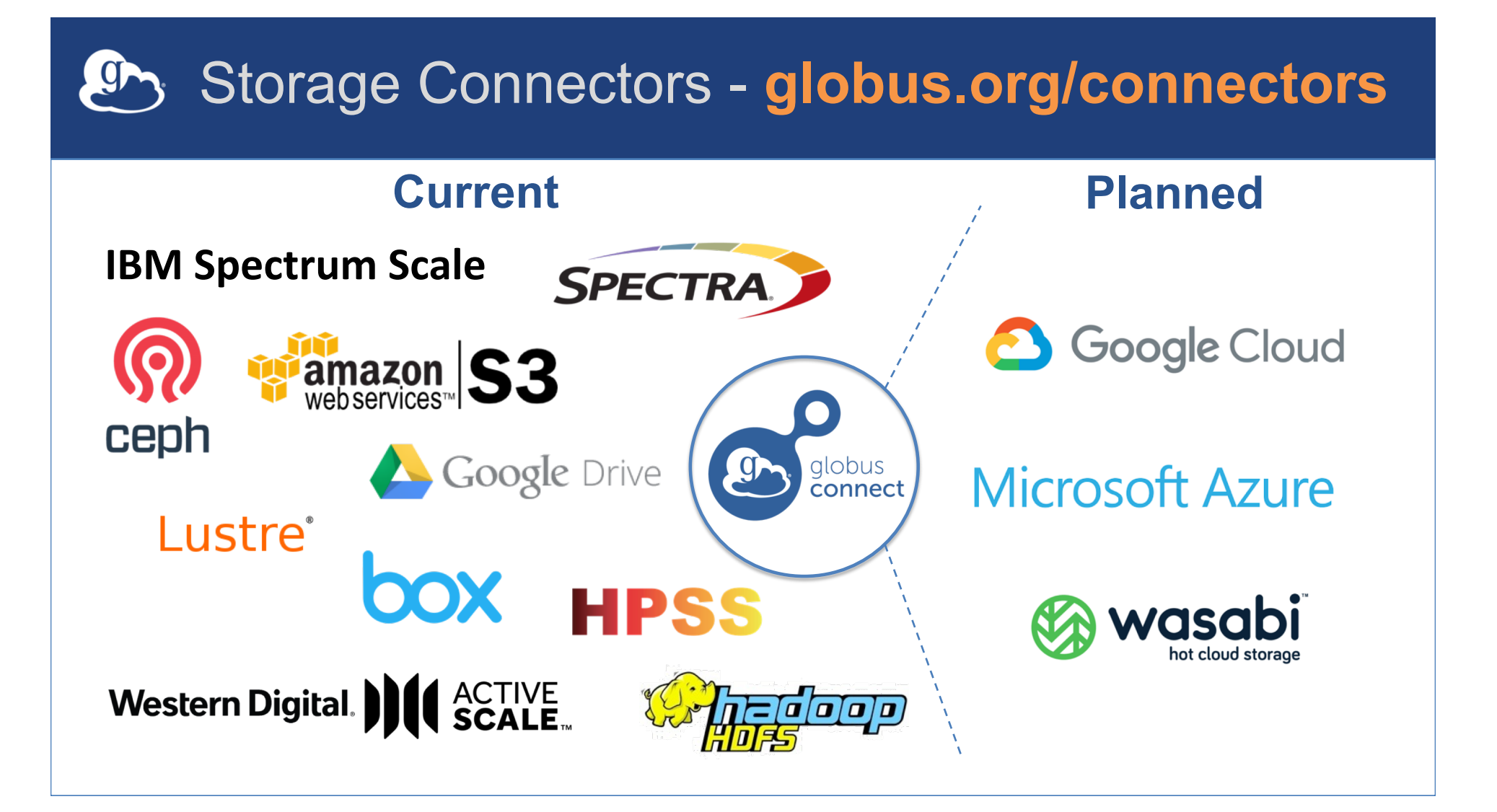

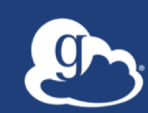

Which version of Globus Connect Server do I use?

# **By default, assume you should use GCS v4**

## **Ch** GCS: Common configuration options

#### • **Endpoints page**

- Display Name
- Visibility
- Encryption

#### • **DTN configuration file**

- RestrictPaths
- Sharing
- SharingRestrictPaths
- IdentityMethod (MyProxy, CILogon, Oauth)

#### Ports needed for Globus Connect Server v4 **JON**

- **Inbound: 2811 (control channel)**
- **Inbound: 7512 (MyProxy), 443 (OAuth)**
- **Inbound: 50000-51000 (data channel)**
- **If restricting outbound connections, allow connections on:**
	- 80, 2223 (used during install/config)
	- 50000-51000 (GridFTP data channel)
- **GCSv5 removes some of these requirements – yay!**

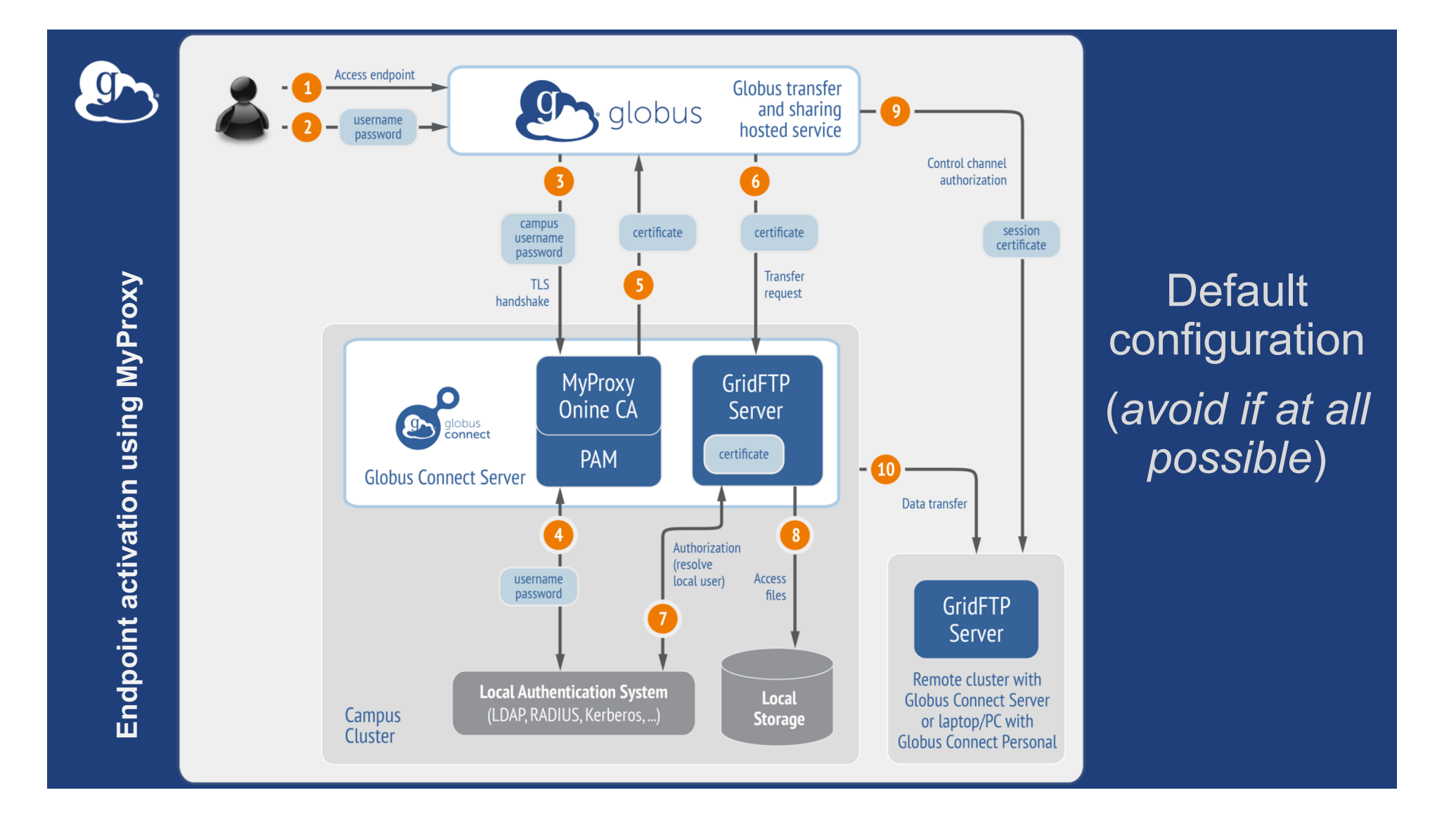

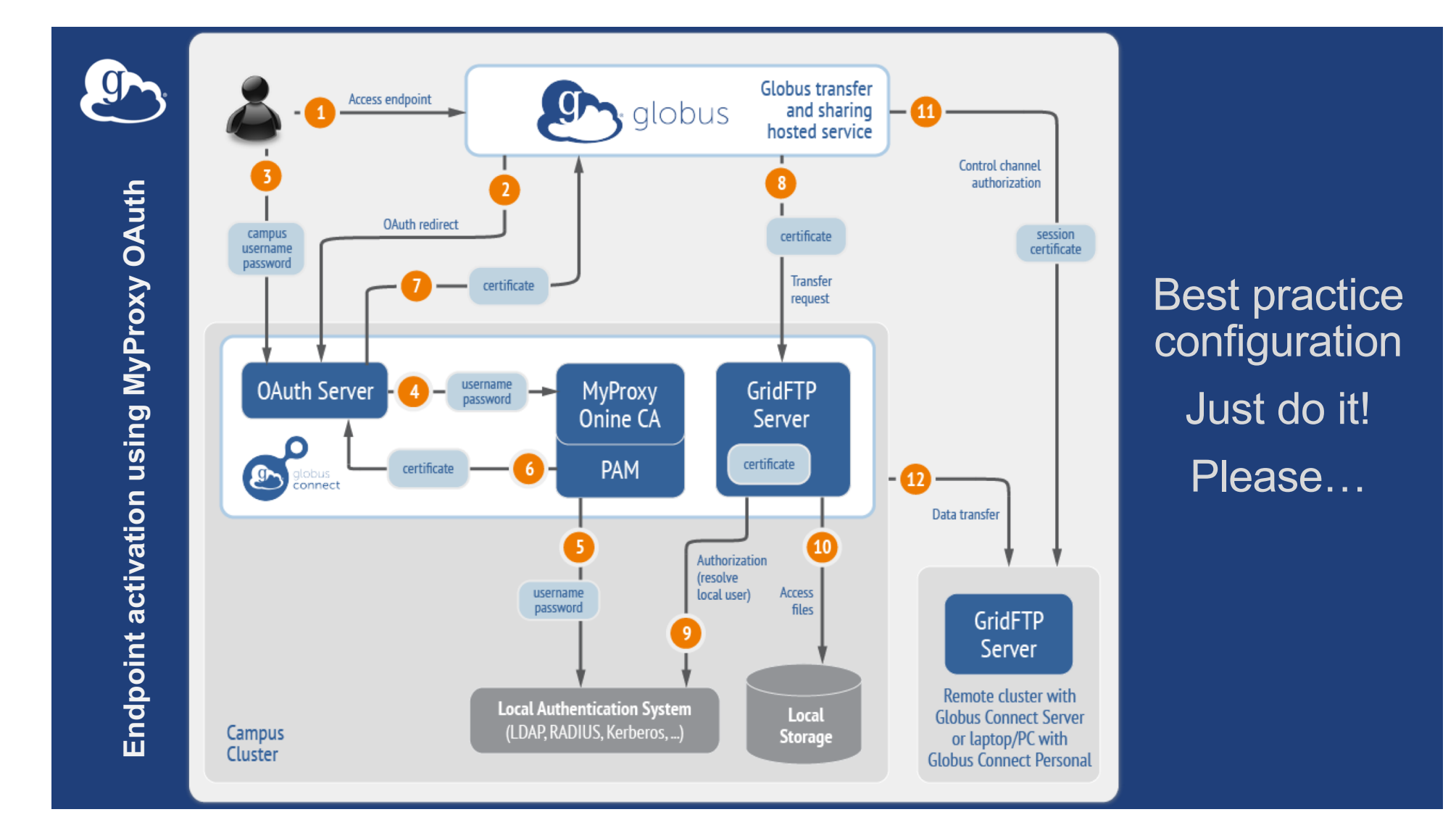

#### Alternative authentication methods and SSO **I** G

#### • **InCommon, EduGAIN, and other federations…**

- Release R&S attributes to CILogon (especially ePPN)
- Local account must match InCommon ID
- In /etc/globus-connect-server.conf set: AuthorizationMethod = CILogon CILogonIdentityProvider = <institution name>
- Local account must match InCommon ID

#### • **Alternate identity providers**

- Globus can add alternate IdPs to trusted list
- Requires add-on subscription

## **ED** Subscription configuration

- **Subscription manager can create managed endpoints**
- **…Required for sharing, management console, usage reporting, …**
- **Configurable via web app or CLI**

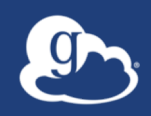

# **Visibility and Control** Endpoint roles Management console Usage reporting

### **ED** Use(r)-appropriate interfaces

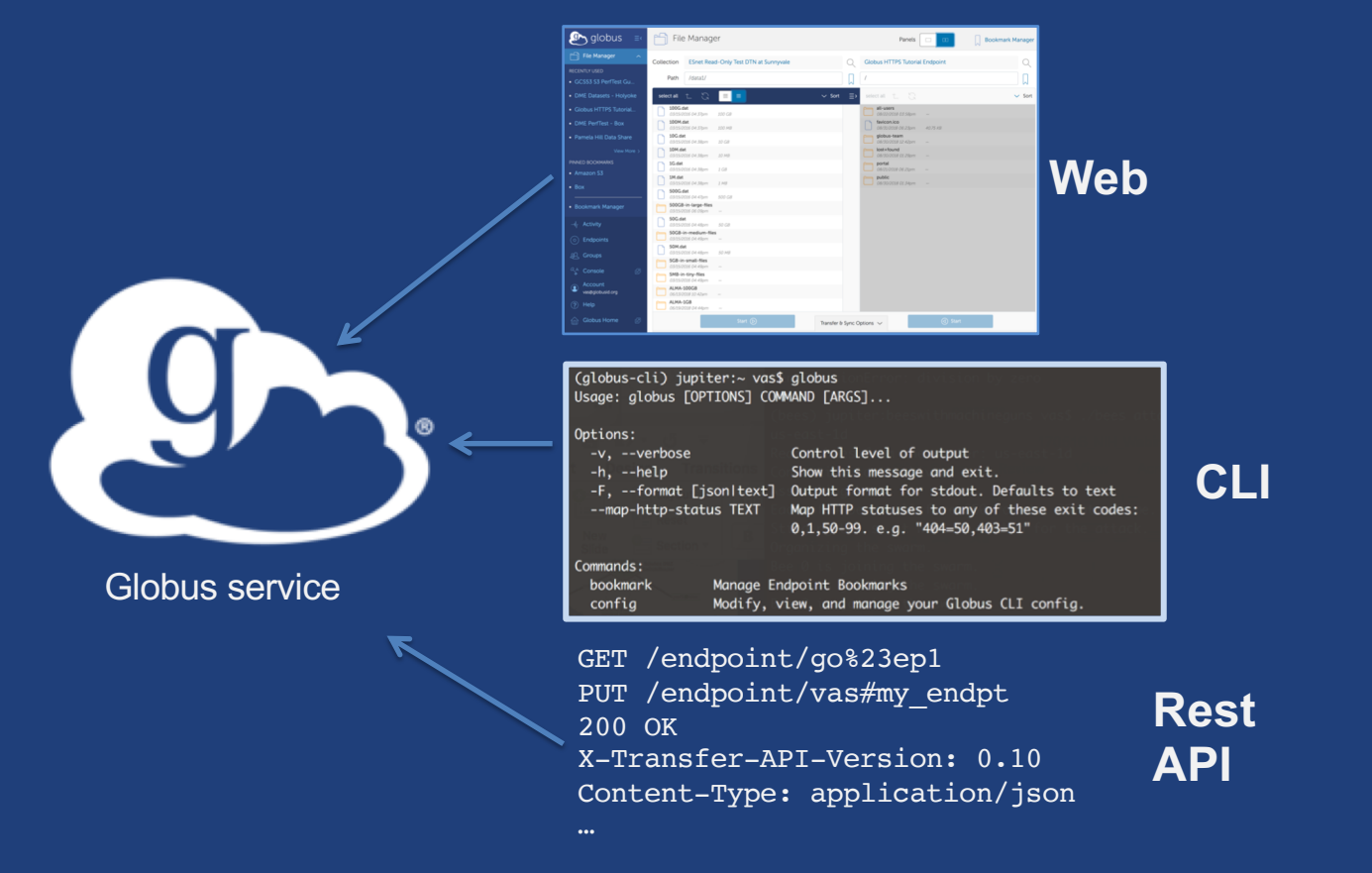

## **Eth** Globus Command Line Interface (CLI)

- **Native application: docs.globus.org/cli**
- **Open source, uses Python SDK**
- globus login **– get access and refresh tokens** – Tokens stored locally in ~/.globus.cfg
- **Service (transfer/auth) invocation uses tokens**
- globus logout **– delete tokens**

**docs.globus.org/cli/examples** 

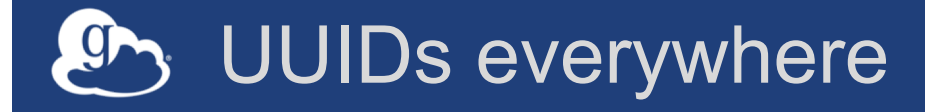

- **UUIDs for endpoint, task, user identity, groups…**
- **Use search/list options**
- get-identities **for identity username to UUID**

\$ globus endpoint search 'Globus Tutorial' \$ globus task list \$ globus get-identities vas@globus.org 14bf3755- 6267-42f2-9e9c-ad324de4a1fb

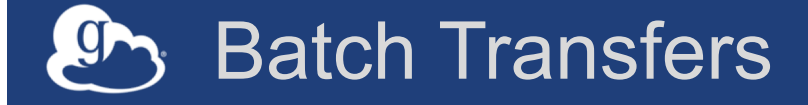

- **Transfer tasks have one source/destination, but can have any number of files**
- **Provide input source-dest pairs via local file**
- **e.g. move files listed in files.txt from \$ep1 to \$ep2**
- \$ ep1=e261ffb8-6d04-11e5-ba46-22000b92c6ec
- \$ ep2=af7bda53-6d04-11e5-ba46-22000b92c6ec
- \$ globus transfer \$ep1:/share/godata/ \$ep2:/~/ --

batch --label 'CLI Batch' < files.txt

## **Parsing CLI output**

• **Default output is text; for JSON output use** --format json

\$ globus endpoint search --filter-scope my-endpoints \$ globus endpoint search --filter-scope my-endpoints - format json

• **Extract specific attributes using** --jmespath <expression>

\$ globus endpoint search --filter-scope my-endpoints - jmespath 'DATA[].[id, display\_name]'
## **Permission management**

- **Set and manage permissions on shared endpoint**
- **Requires access manager role**
- \$ share=<shared\_endpoint\_UUID>
- \$ globus endpoint permission create --permissions r identity tuecke@globus.org \$share:/NCARTest/
- \$ globus endpoint permission list \$share
- \$ globus endpoint permission delete \$share <perm\_UUID>

## **Automation Examples**

### • **Syncing a directory**

- bash script; calls the Globus CLI
- Python module; run as script or import as module

### • **Staging data in a shared directory**

– bash and Python variants

#### • **Removing directories after files are transferred**

– Python script

## **github.com/globus/automation-examples**

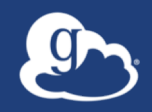

# The (Portal/Gateway/App/...) Developer Perspective

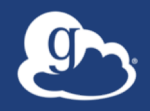

## How can I (more tightly) integrate Globus into my research workflows?

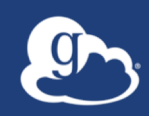

## Globus serves as… A platform for building science gateways, web portals and other applications in support of research and education

#### **Example: Data repositories Data Selection Summary** Signed in as ANANTHAKRISHNANR1. nergesonde1mace c1 @ fkb M1 Generate Citation 274 file(s) // 6014 MB 2007-04-01 盖 **NCA** Close **Locations/Directions Find Pe** dract Specific Measurements 2007-12-31 关 Hello tuecke@uchicago.edu dashboard sign out this datastream. ature **NCAR** Research Data Archive **UCAR** Computational & Information Systems Lab **Data Delivery Options** Go to Dataset: nnn.n e FIP **O**<br>V Globus I vine files by datastream No<sup>2</sup>  $50s$  O **File format** NetCDE Find Data Ancillary Services About/Contact Data Citation Web Services **For Staff Home** THREDDS  $6$ Quality Reports (DQR) of Incorrect Suspect type NCEP Climate Forecast System Version 2 (CFSv2) Monthly Products otions only apply when "Extract Specific Measurements" is selected. ds094.2  $\Box$ Original files will be delivered as part of all orders. For assistance, contact Bob Dattore (303-497-1825). 7718 Cancel Submit Data Request Data Access **Description** Mouse over the table headings for detailed descriptions **Customizable** Other **Data Description Data File Downloads Data Access NCAR-Only Access Requests Methods Central File Globus** Tape Web **THREDDS Transfer** System **Archive Server Subsetting** Data **Service** (GLADE) (HPSS) **Holdings** Server (GridFTP) **Holdings Holdings** Web File **Request Globus** Get a **TDS GLADE File HPSS File Union of Available Products** Listing Invitation Subset Access Listing Listing Web File Get a **GLADE File HPSS File** Diurnal monthly means Listing Subset Listing Listing

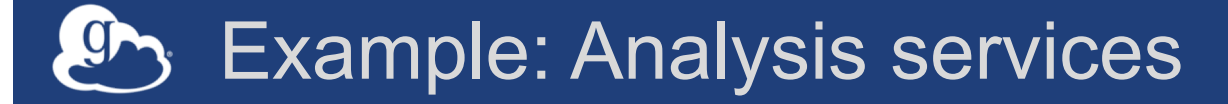

Sanger Imputation Service Beta

Home About Instructions - Resources Status

#### **Sanger Imputation Service**

 $\bullet$ 

This is a free genotype *imputation* and *phasing* service provided by the Wellcome Trust Sanger Institute. You can upload GWAS data in VCF or 23andMe format and receive imputed and phased genomes back. Click here to learn more and follow us on Twitter.

#### Before you start

Be sure to read through the instructions. You will need to set up a free account with Globus and have Globus Connect running at your institute or on your computer to transfer files to and from the service.

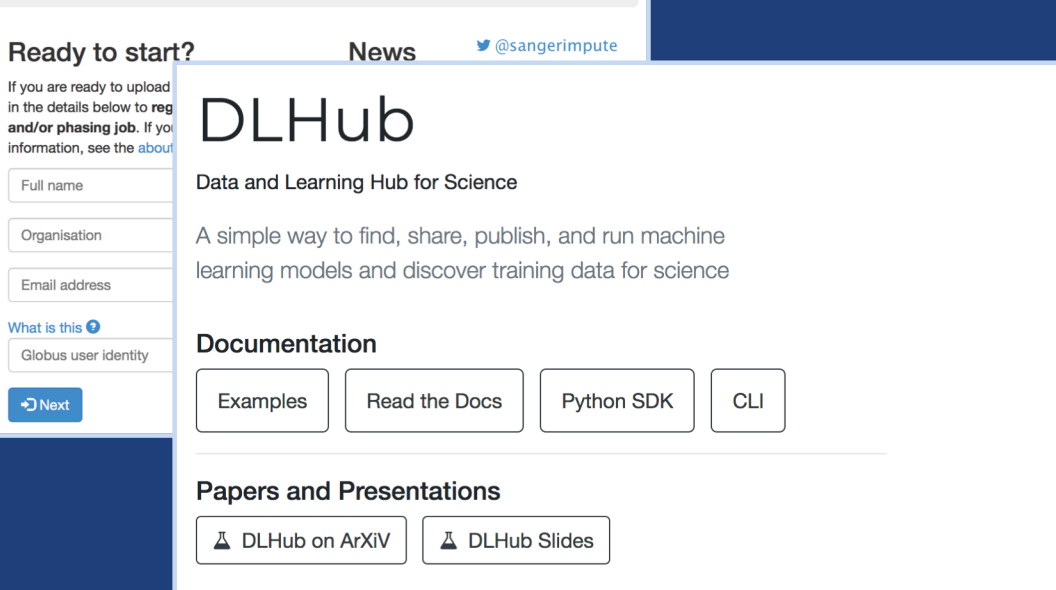

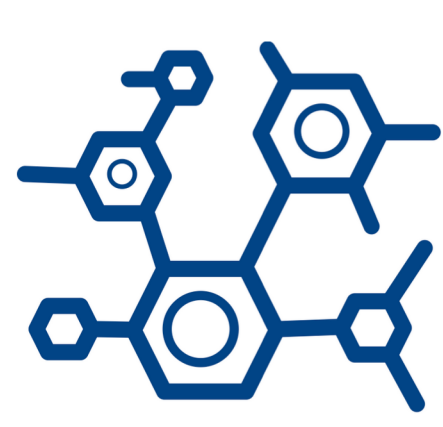

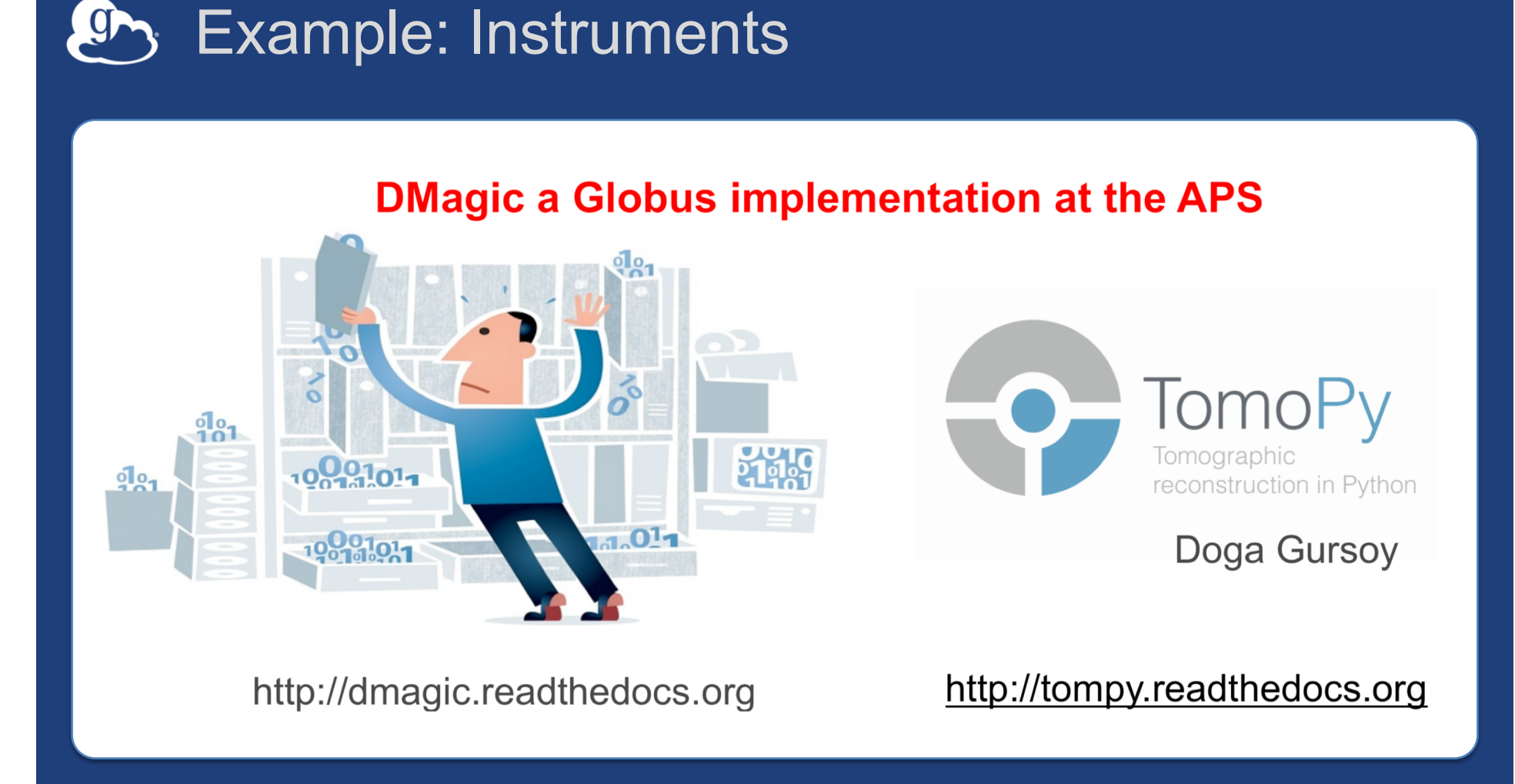

#### Globus Platform-as-a-Service $\mathbf{G}$

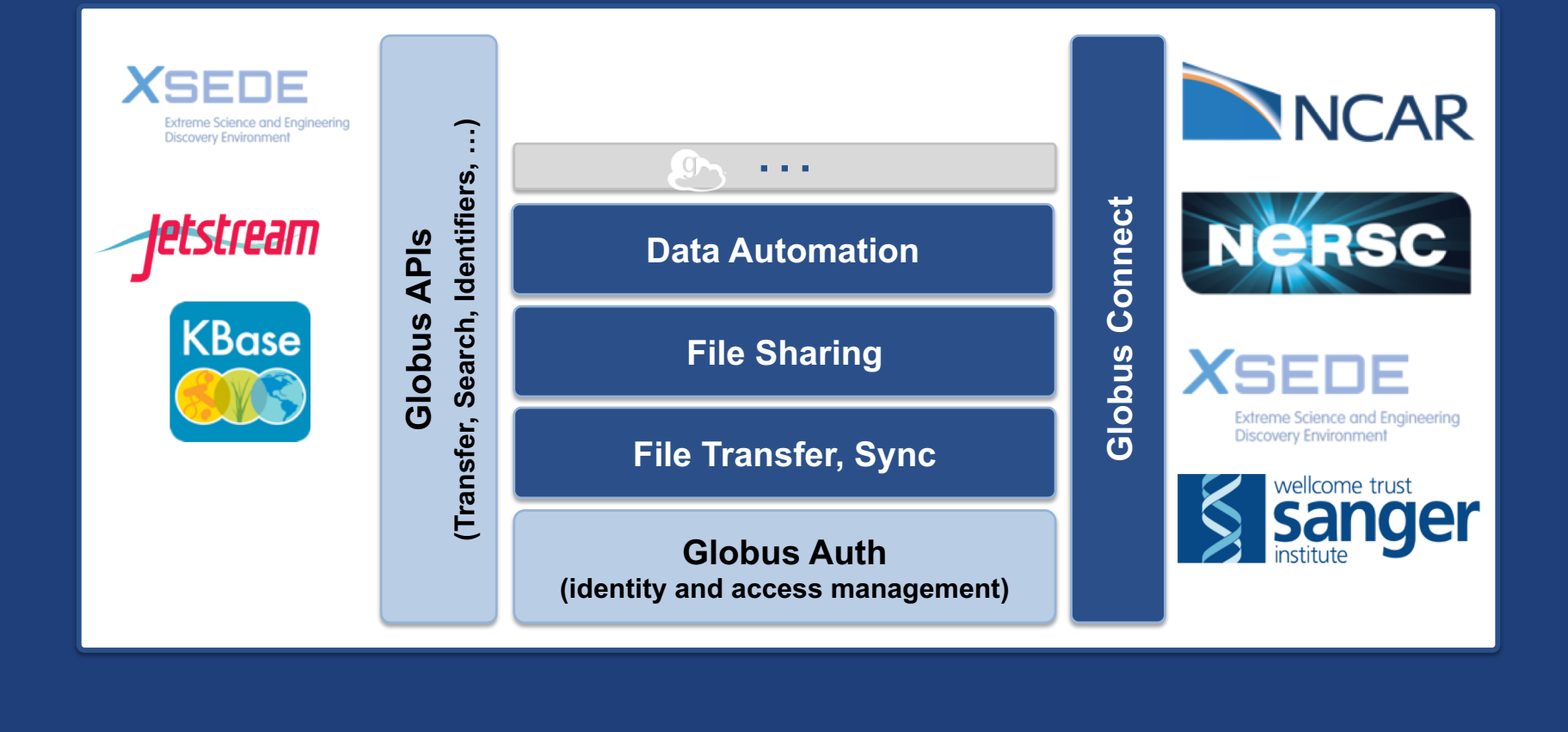

## Globus Auth addresses security challenges

- **Make it easy for developers to provide login for their apps (web, mobile, desktop, command line)**
- **…and protect all REST API communications**
	- $\circ$  App  $\rightarrow$  Globus service (MRDP, Jupyter Notebook)
	- $\circ$  App  $\rightarrow$  non-Globus service (graph service in MRDP)
	- $\circ$  Service  $\rightarrow$  Service

#### • **…while**

- Not introducing yet another identity
- Providing a platform to consolidate existing identities
- Providing a least privileges security model (via consents)
- Being web friendly and language/framework agnostic

## **ED** Based on widely used web standards

- **OAuth 2.0 Authorization Framework (a.k.a. OAuth2)**
- **OpenID Connect Core 1.0 (a.k.a. OIDC)**
- **Access via OAuth2 and OIDC libraries of your choice**
	- Google OAuth Client Libraries, Apache mod\_auth\_openidc, etc.
	- Globus Python SDK

### **docs.globus.org/api/auth**

## **Auth Example: Authorization Code Grant**

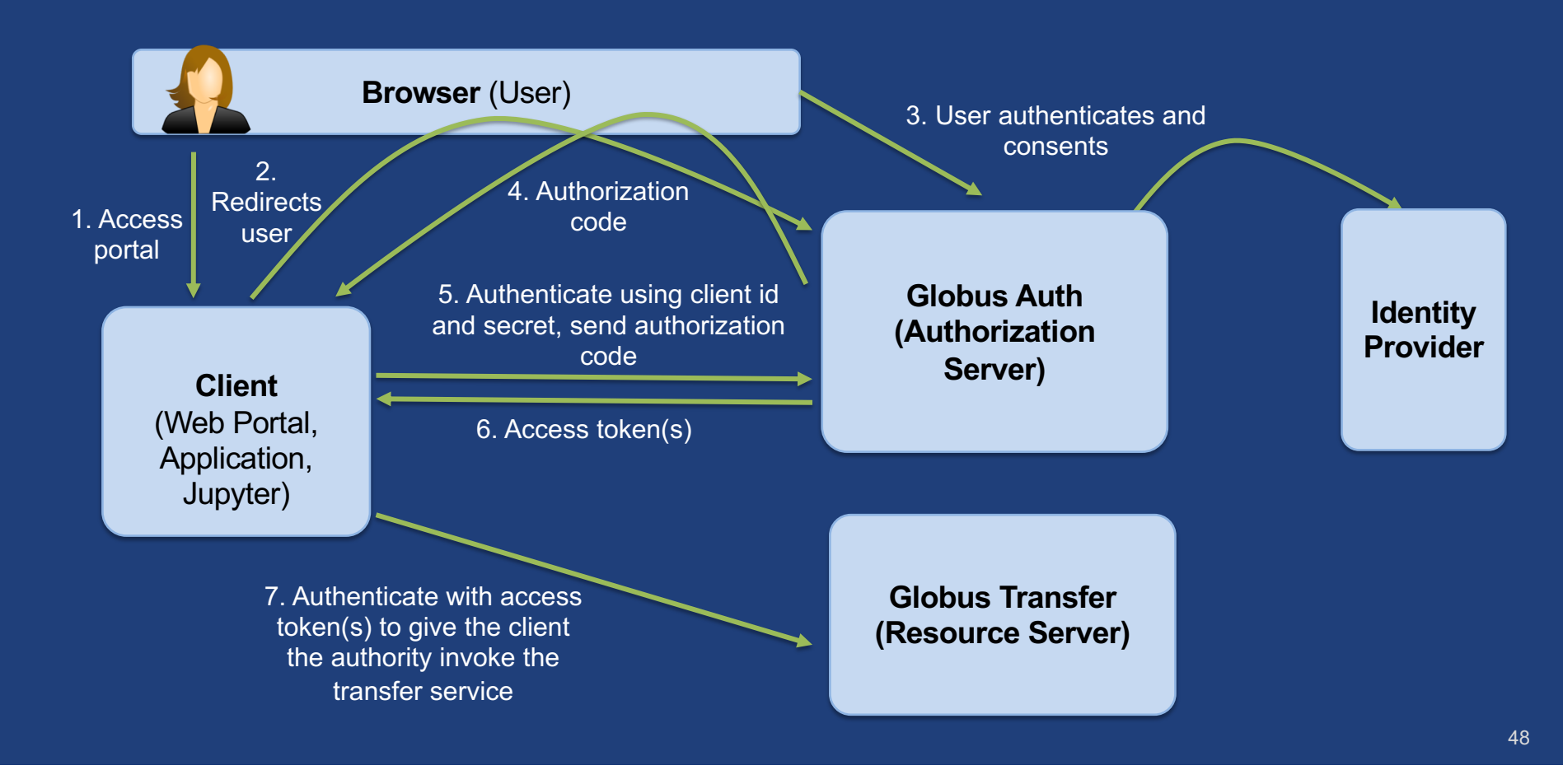

## **C**<sub>3</sub> Globus Transfer API

- **Globus Web App consumes public Transfer API**
- **Resource named by URL (standard REST approach)** – Query params allow refinement (e.g., subset of fields)
- **Globus APIs use JSON for documents and resource representations**
- **Requests authorized via OAuth2 access token**
	- Authorization: Bearer asdflkqhafsdafeawk

**docs.globus.org/api/transfer**

## Globus Python SDK

- **Python client library for the Globus Auth and Transfer REST APIs**
- globus\_sdk.TransferClient **class handles connection management, security, framing, marshaling**

from globus sdk import TransferClient tc = TransferClient()

**globus.github.io/globus-sdk-python**

## *Ch* Globus Helper Pages

### • **Globus pages designed for use by your web apps**

- Browse Endpoint
- Activate Endpoint
- Select Group
- Manage Identities
- Manage Consents

 $\mathbf{P}_{\text{S}}$  globus

dentities

– Logout

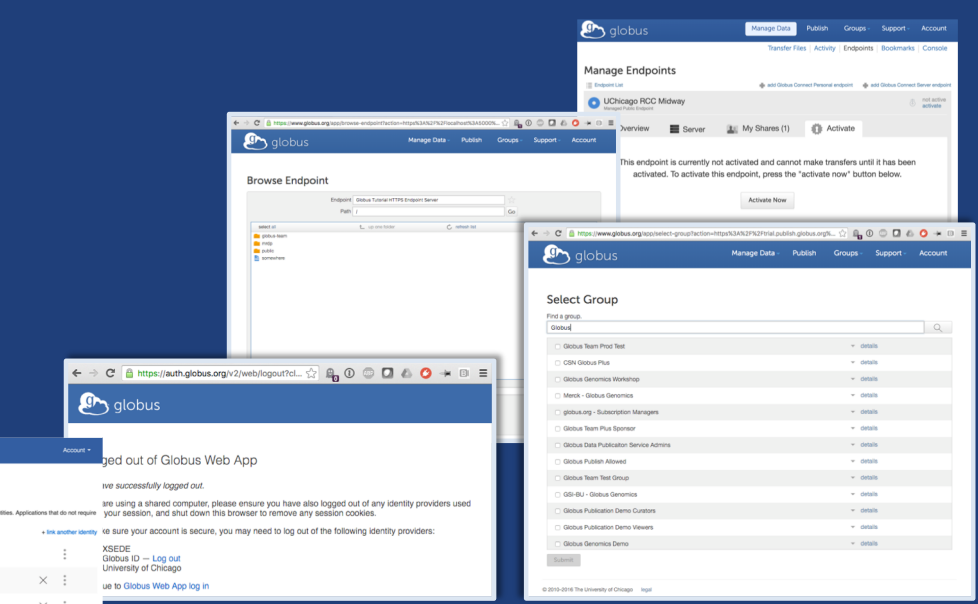

**docs.globus.org/api/helper-pages**

#### $\overline{g}$ Globus PaaS developer resources

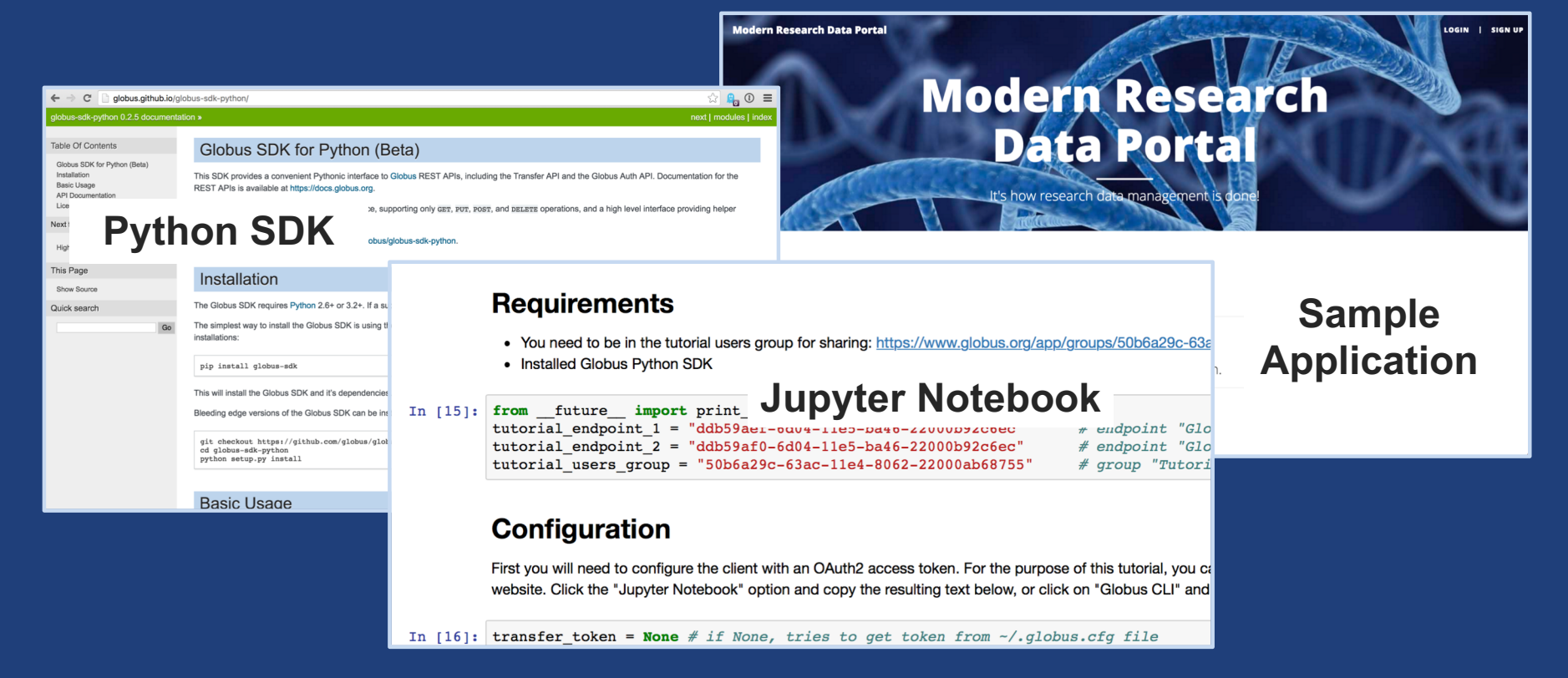

**docs.globus.org/api github.com/globus**

## **ED** Globus Auth: Native apps

#### • **Client that cannot keep a secret, e.g…**

- Command line, desktop apps
- Mobile apps
- Jupyter notebooks

#### • **Native app is registered with Globus Auth**

- Not a confidential client
- **Native App Grant is used**
	- Variation on the Authorization Code Grant
- **Globus SDK:**
	- To get tokens: NativeAppAuthClient
	- To use tokens: AccessTokenAuthorizer

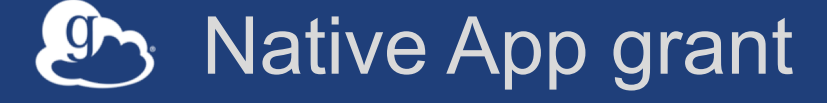

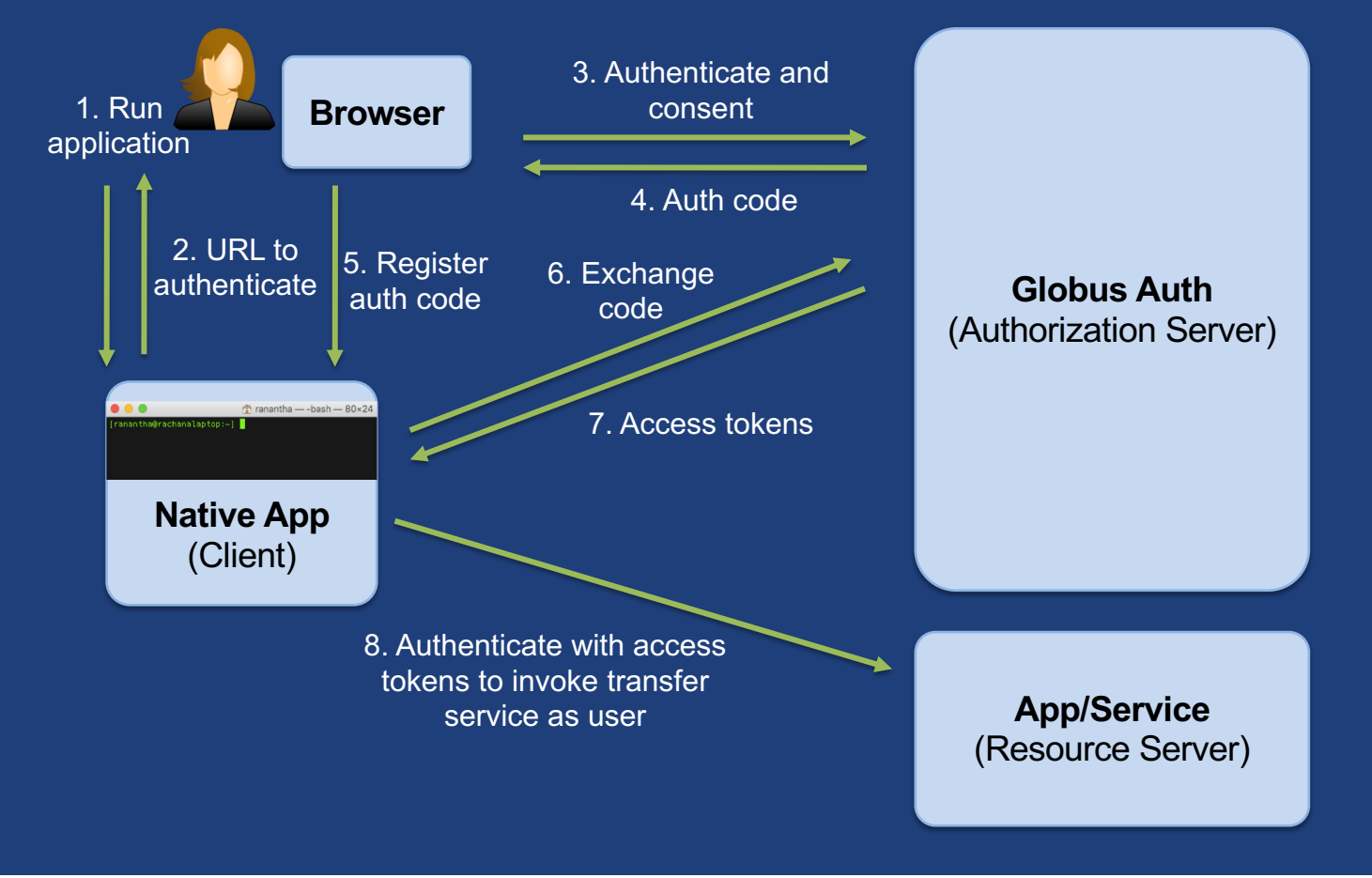

## Refresh tokens

#### • **Common use cases**

- Portal checking transfer status when user is not logged in
- Running command line app from script

#### • **Refresh tokens issued to client, in particular scope**

- **Client uses refresh token to get access token**
	- Confidential client: client\_id and client\_secret required
	- Native app: client\_secret not required
- **Refresh token good for 6 months after last use**
- **Consent rescindment revokes all tokens**

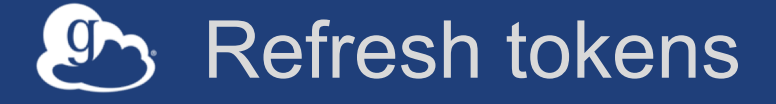

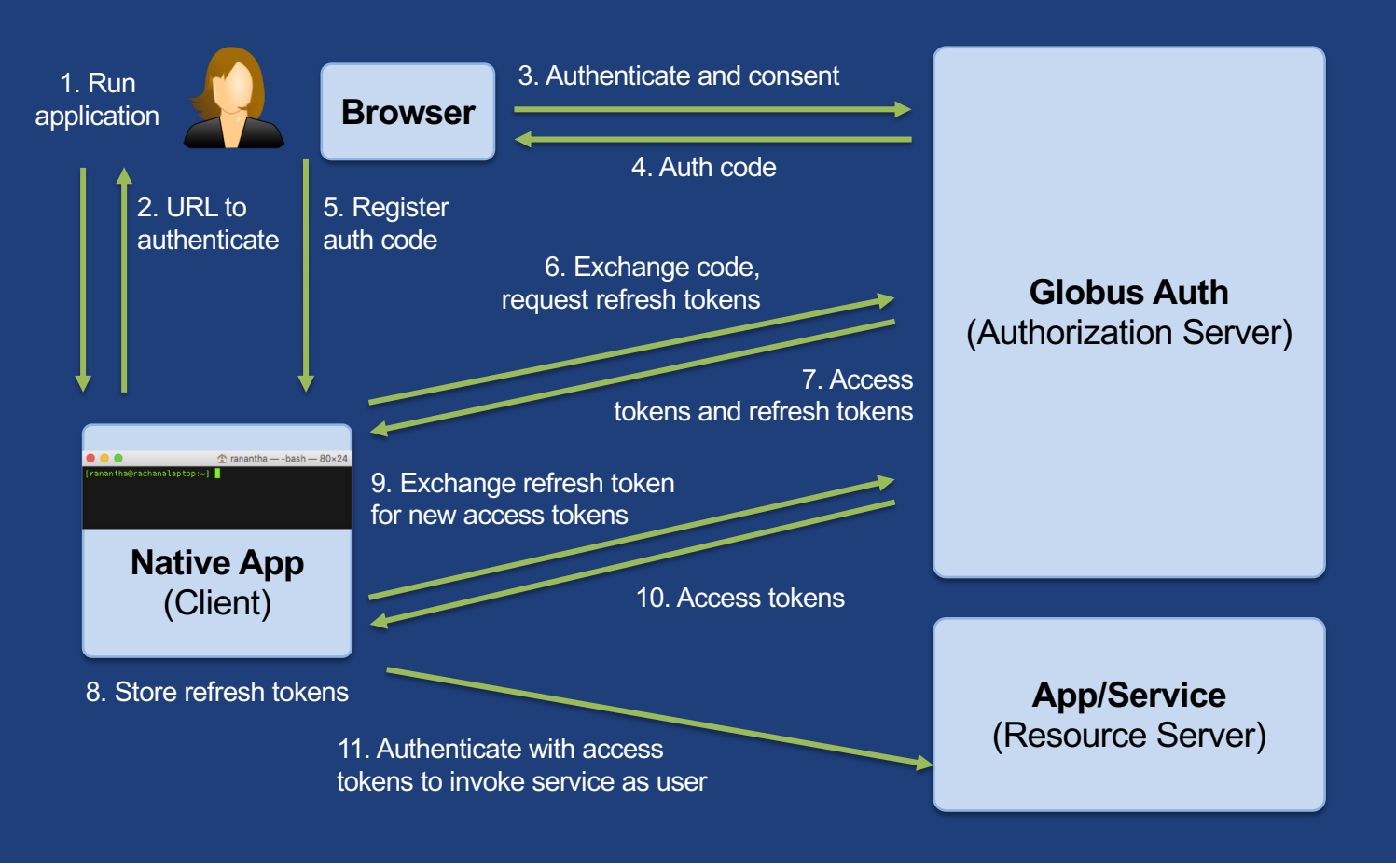

56

## **Ery Native App/Refresh Tokens Sample Code**

#### **github.com/globus/native-app-examples**

- **./example\_copy\_paste.py**
	- User copies and pastes code to the app
- **./example\_copy\_paste\_refresh\_token.py**
	- Stores refresh token locally, uses it to get new access tokens
- **See README for installation**

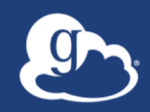

# **Automating data flows at scale**

## Instrument Use Cases

### • **Advanced Photon Source**

- Connectomics
- Time series spectroscopy

### • **Scanning Electron Microscope**

- Materials science
- **Cryo-electron Microscope**

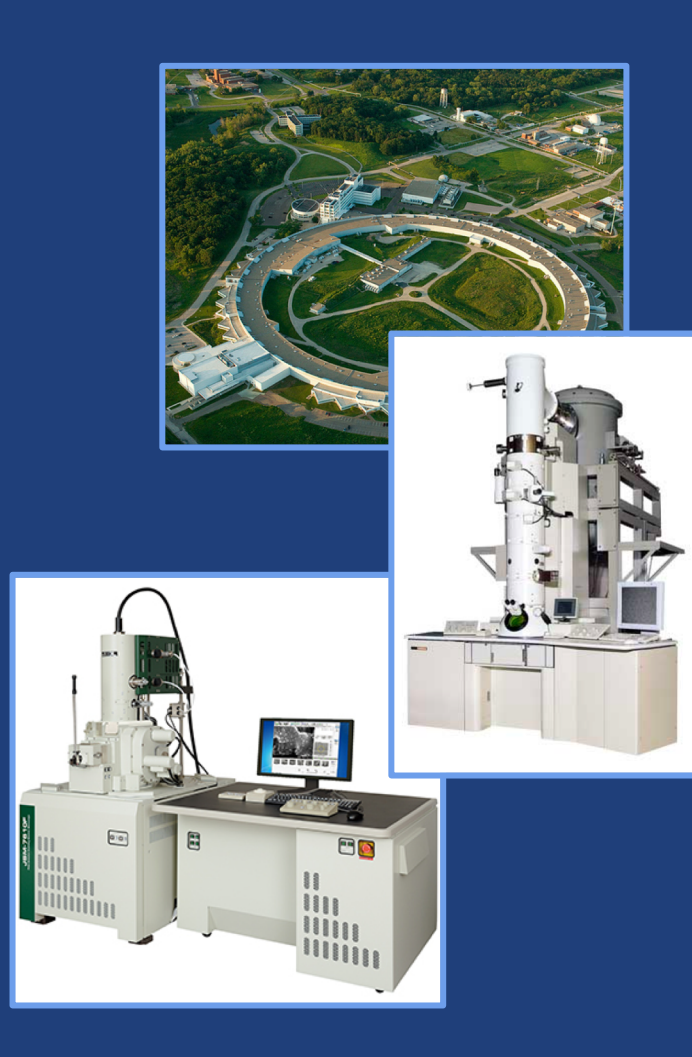

## **UChicago Kasthuri Lab: Brain aging and disease**

- Construct connectomes—mapping of neuron connections
- Use APS synchrotron to rapidly image brains
	- Beam time available once every few months
	- ~20GB/minute for large (cm) unsectioned brains
- Generate segmented datasets/visualizations for the community
- Perform semi-standard reconstruction on all data across HPC resources

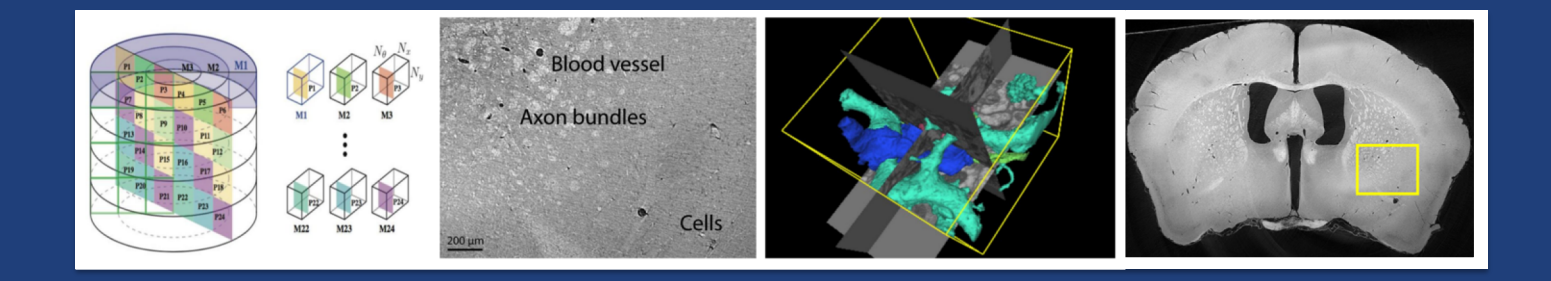

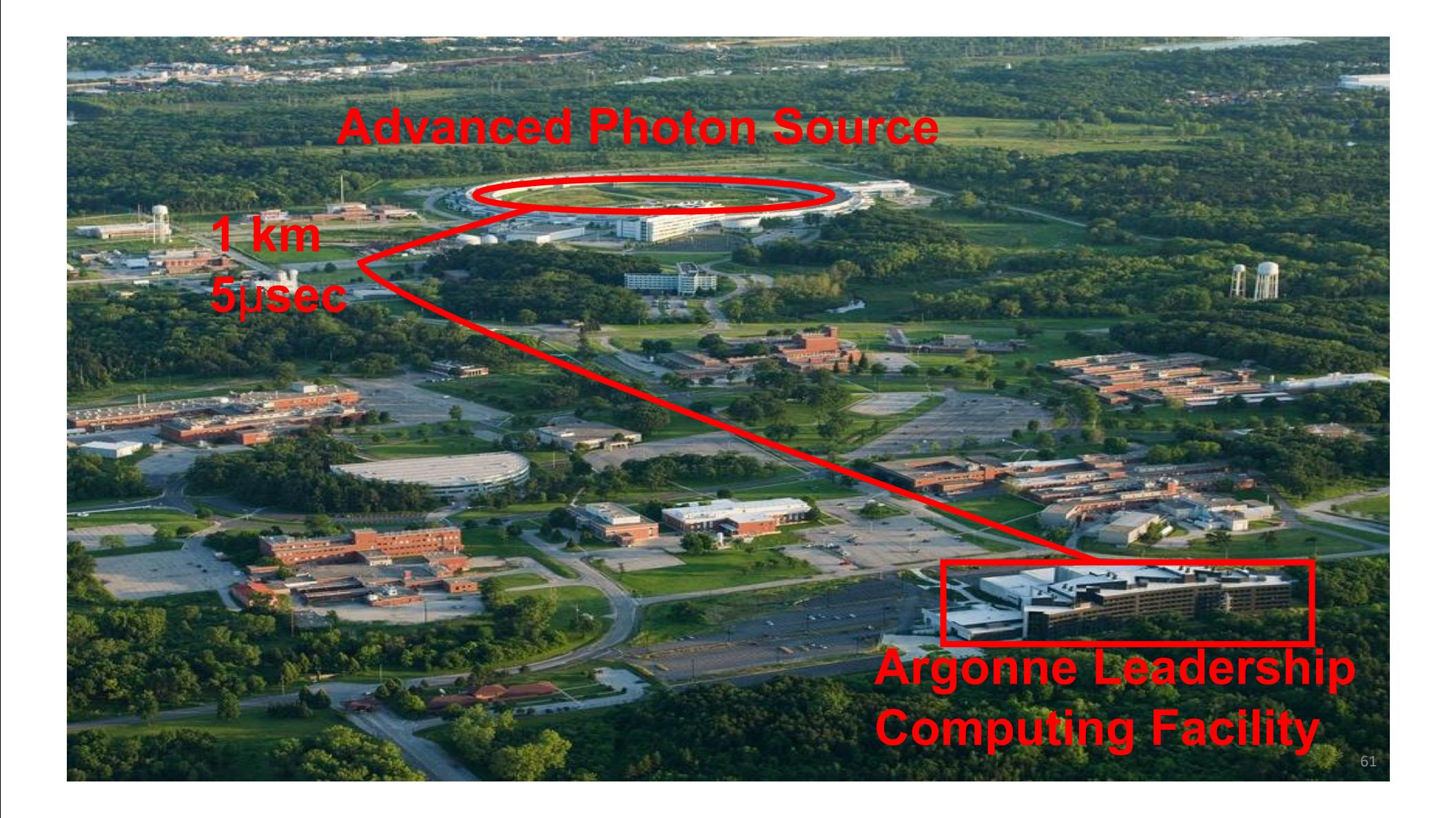

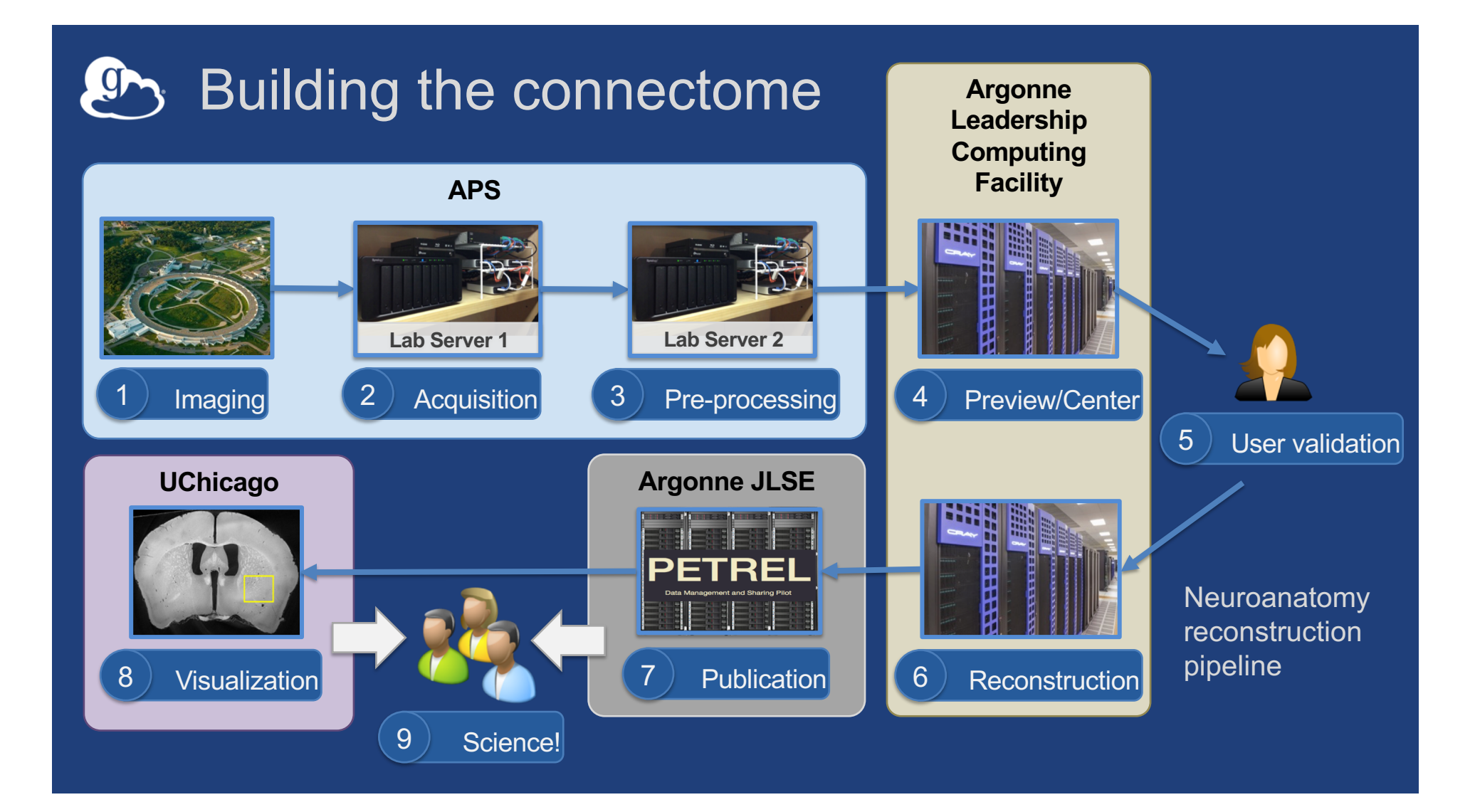

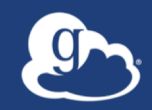

## Data Example **ALCF Data Discovery Portal**

**https://petreldata.net**

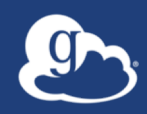

# Prototypical Globus Platform example: **Modern Research Data Portal**

**docs.globus.org/mrdp**

#### Modern Research Data Portal Design Pattern  $\mathbf{G}$

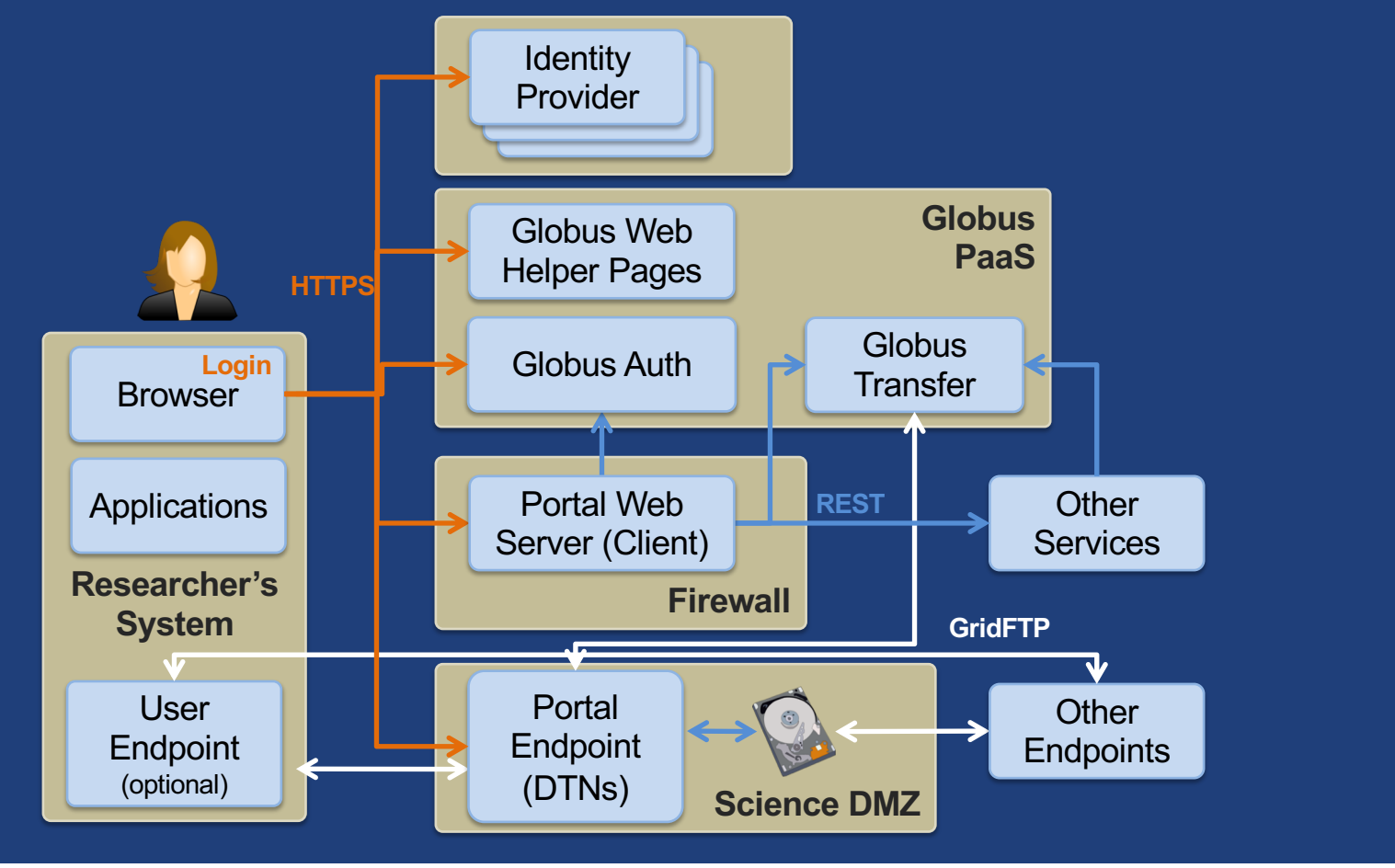

## **Legacy research data portal architecture**

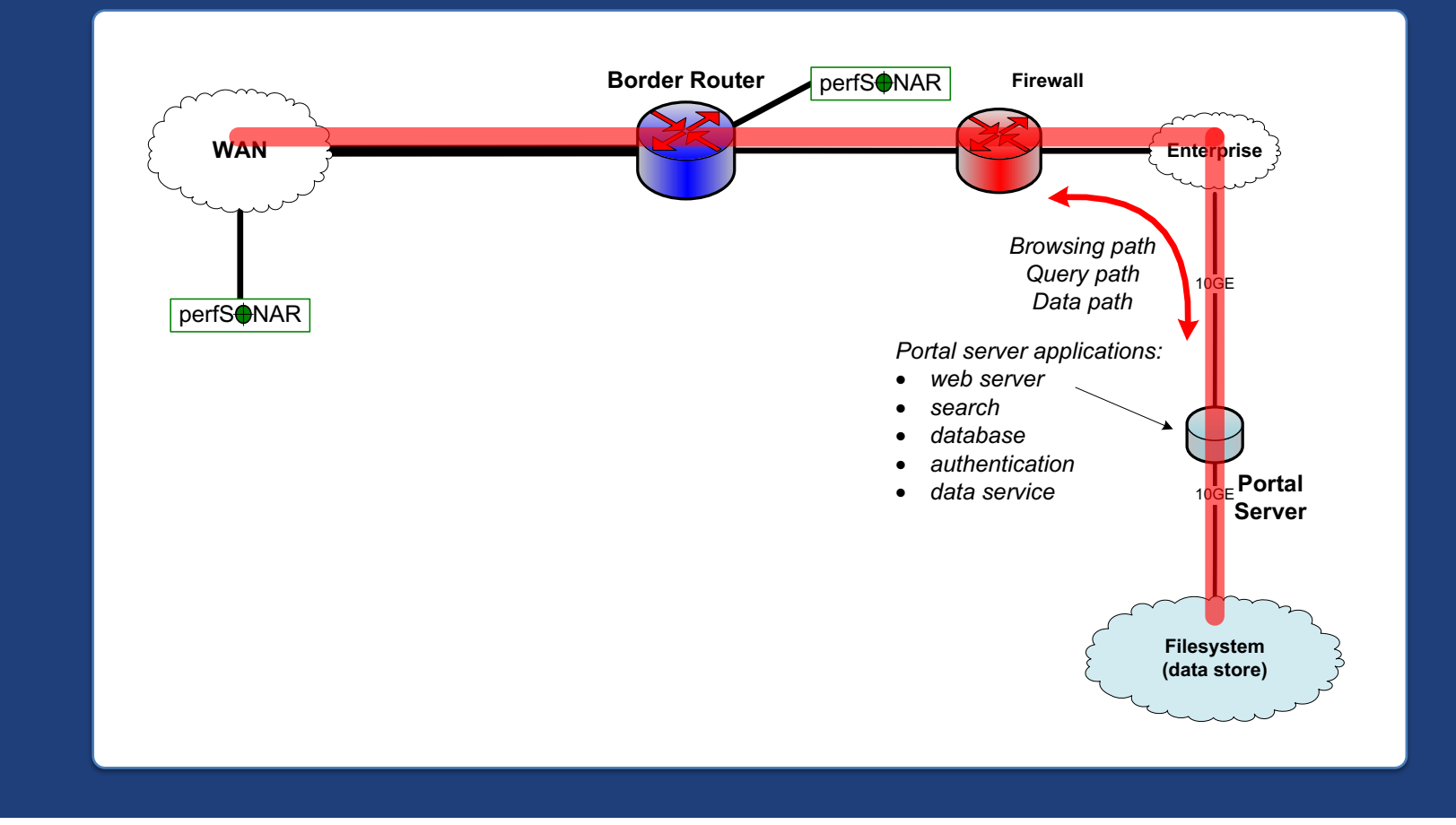

#### $\mathcal{P}$ MRDP Architecture

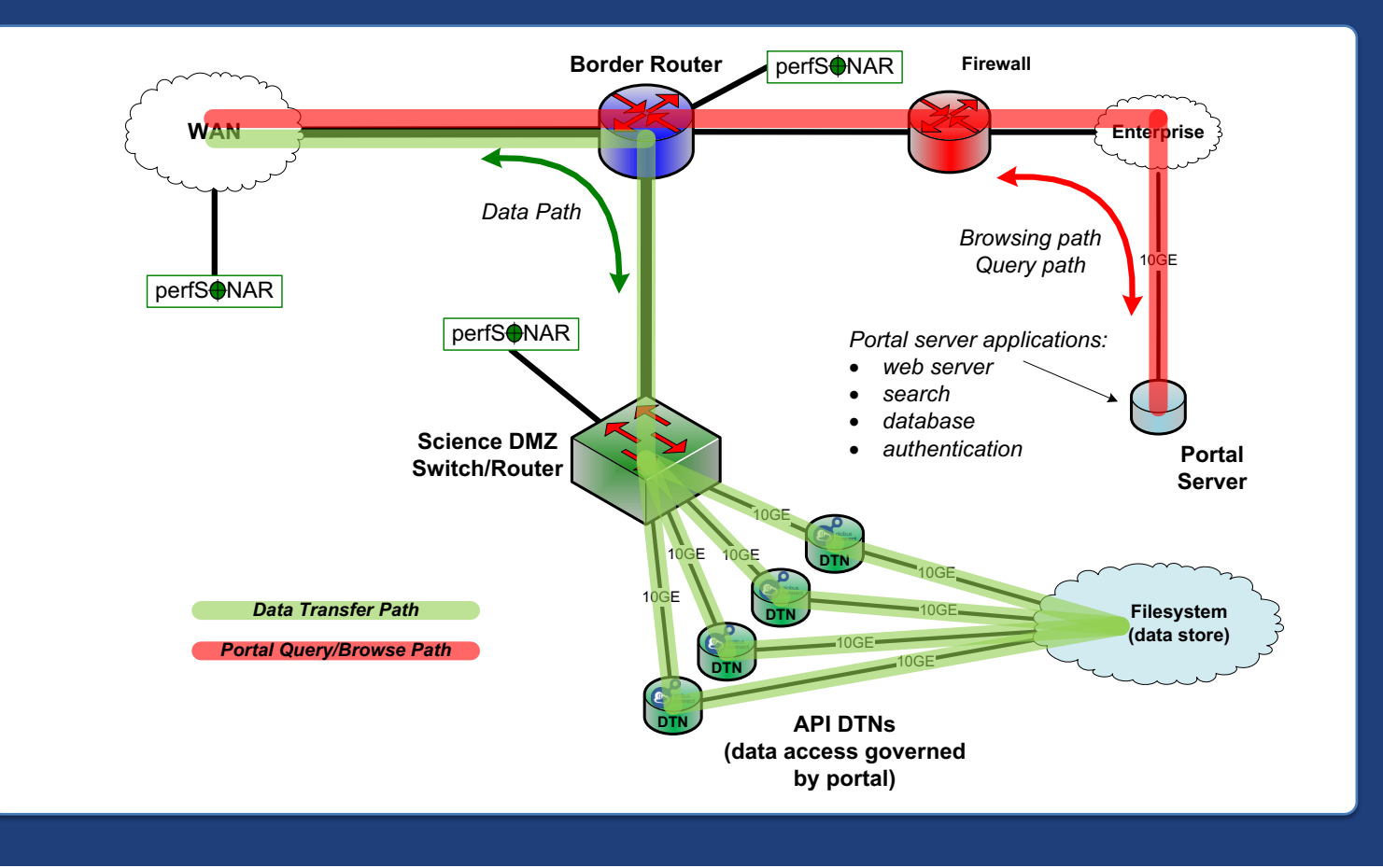

#### Relevant data sharing elements **ICIL**

- **One-time, manual creation of shared endpoint**
- **Permissions set per folder on shared endpoint**
- **Permissions management can be automated**
	- User: researcher@uchicago.edu
	- Group: search for group to get Group UUID
	- Application …yes, apps are people too!
- **Roles for management of endpoint and tasks** – Grant rights to other users, groups or applications
- **Access manager role for managing permissions**

## **En** Security elements: Confidential app

- **Uses client id and secret**
- **Ensure application is on a secure device**
- **Set up policy for rotation of secret (limited life tokens)**
- **Identity: <app\_client\_id>@clients.auth.globus.org**

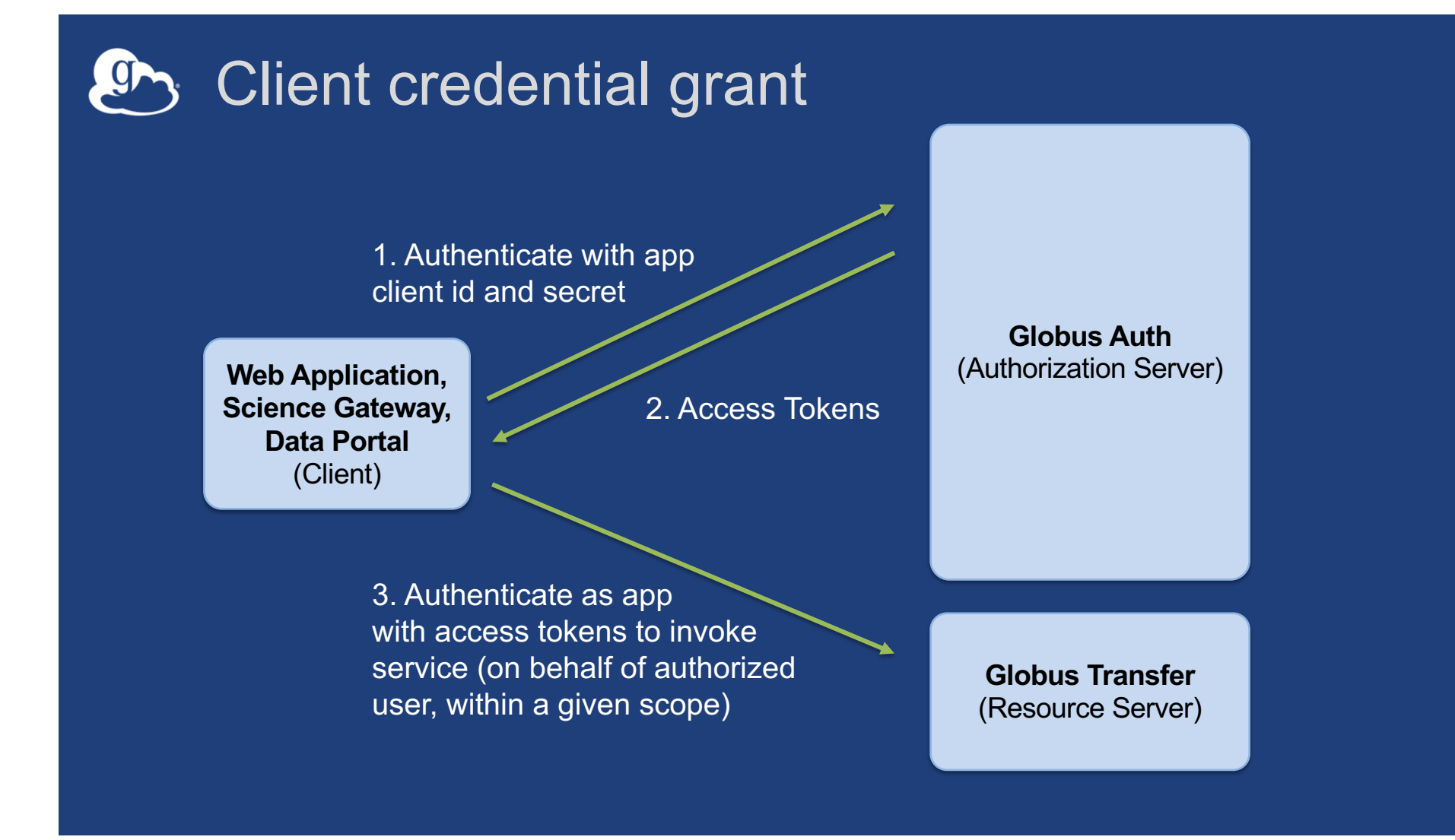

## **EX** Confidential clients must be registered

- **Register at developers.globus.org**
	- Redirects; e.g. https://your\_fqdn/app/authcallback
	- Scopes
		- o e.g. globus:auth:scope:transfer.api.globus.org:all
		- $\circ$  e.g. profile, email, openid
- **Get client id and secret**
- **Ensure secret is properly protected, rotated**

## **ED** Support resources

- **Globus documentation: docs.globus.org**
- **Sample code: github.com/globus**
- **Helpdesk and issue escalation: support@globus.org**
- **Customer engagement team**
- **Globus professional services team**
	- Assist with portal/gateway/app architecture and design
	- Develop custom applications that leverage the Globus platform
	- Advise on customized deployment and integration scenarios
## **P** Join the Globus community

- Access the service: **globus.org/login**
- Create a personal endpoint: **globus.org/app/endpoints/create-gcp**
- Documentation: **docs.globus.org**
- Engage: **globus.org/mailing-lists**
- Subscribe: **globus.org/subscriptions**
- Need help? **support@globus.org**
- Follow us: **@globusonline**